## **Office of Refugee Resettlement Services for Survivors of Torture**

# **Entering Program Data Points in RADS**

#### September 13, 2022

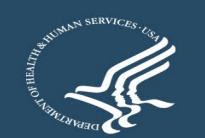

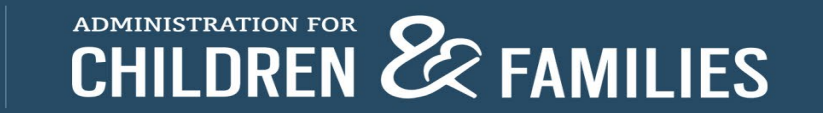

### **Overview**

- ORR SOT Data Reporting Requirements and Reference Documents
- New User Access to RADS SOT Database
- Update of Changes to RADS SOT Database for FY22
- Review of RADS SOT Database
- Tips for Providing Quality Data
- Question and Answer

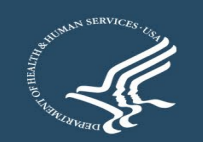

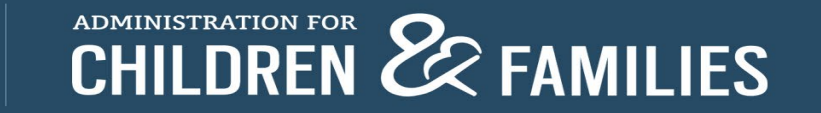

### **Reporting Requirements and Reference Documents**

- SOT Program Data Points FORM
- SOT Program Data Points USER GUIDE
- FY22 SOT Reporting Guidelines for the Performance Progress Report (PPR) and Program Data Points (PDP)

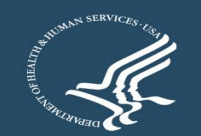

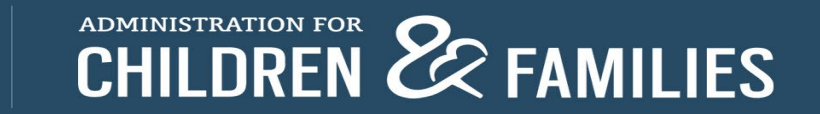

## **Requesting New User Access to the Refugee Arrival Data System (RADS)**

- **Example completes the New User Request Form**
- Grantee sends an email with the completed New User Request Form to SOT program officer
- SOT program officer sends request for new account to RADS point person
- **A registration email is sent to the grantee**
- The new user has up to 48 hours to log in before registration expires
- New users are asked to read and accept the Rules of Behavior, create a password, and set up security questions
- Upon attempting to log in for the first time, a one-time use PIN is sent to the new user to authenticate the account; enter the PIN to continue with the login process

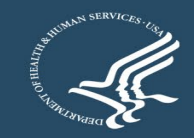

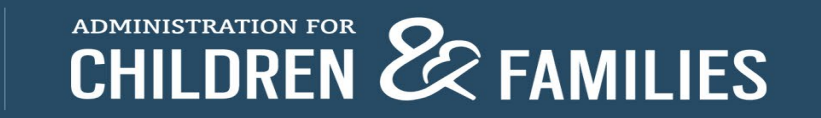

#### **Update of Changes to RADS SOT Database for FY22**

Lyssa Reynolds **GDIT** 

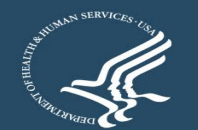

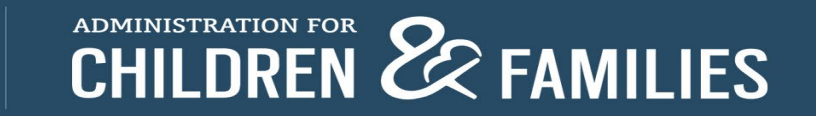

### **Who Do I Contact?**

- Please contact **Sabrina Torres** at *[Sabrina.Torres@acf.hhs.gov](mailto:Sabrina.Torres@acf.hhs.gov)* for all **NEW** RADs account requests.
- For all technical issues and/ or questions, please contact the **RADS System Administrators** at *[RADSAdmin@gdit.com](mailto:RADSAdmin@gdit.com)*
	- *Examples of issues/questions:* 
		- Locked account
		- Disabled account
			- all RADS accounts are disabled after 60 days of inactivity
		- RADS application system issues
		- Google Authenticator issues

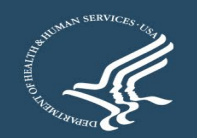

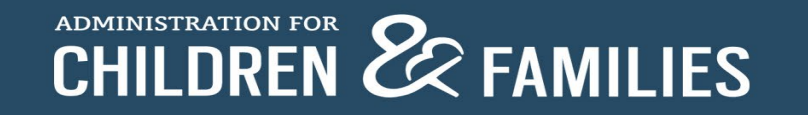

## **Logging into RADS**

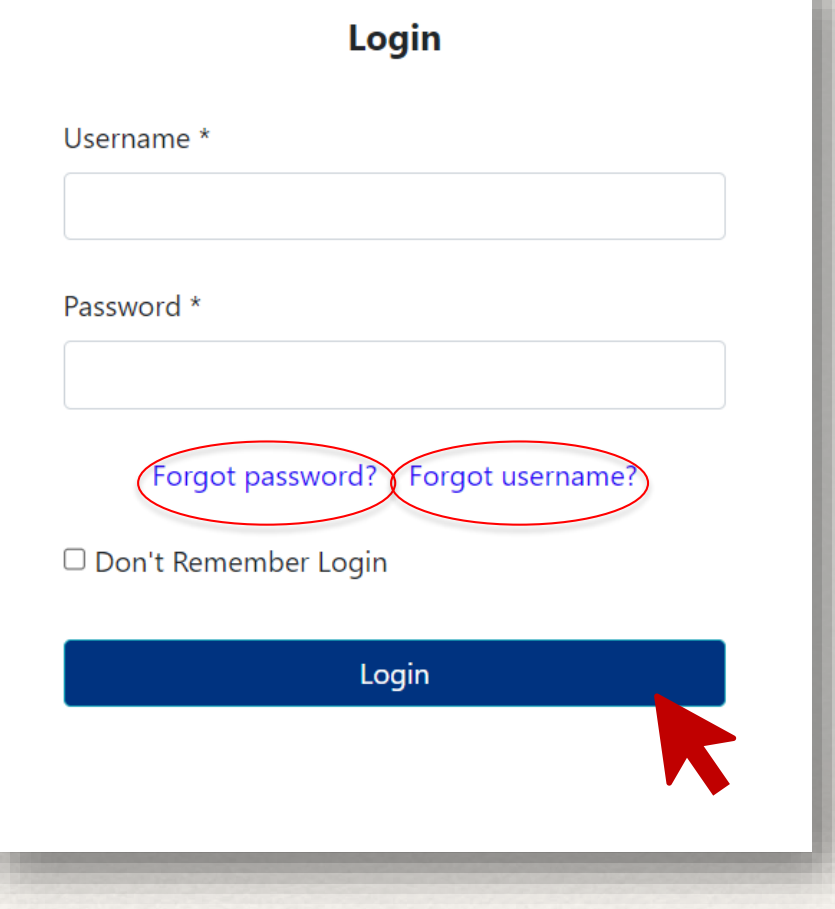

Forgot Password & Forgot Username links on the login screen.

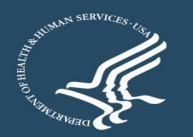

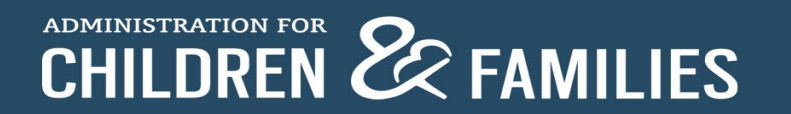

### **2-Factor Authentication**

#### **Register TOTP**

#### (Time based One Time Passcode)

We provide Google Authenticator as TOTP for 2nd factor authentication.

You need to have smart phone and need to install Google Authenticator on your phone. It is available in Google Play and Apple App Store.

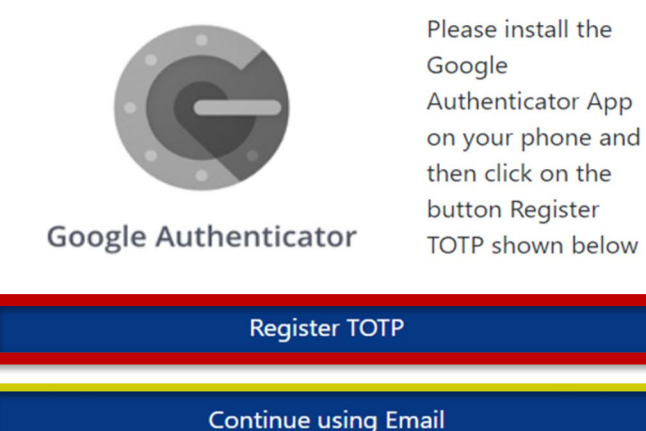

**Option 1**

- Select "Register TOTP"
- Google Authenticator – **\*Preferred method**

#### **Option 2**

- Select "Continue using Email"
- Email PIN

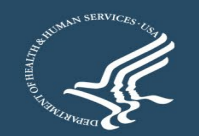

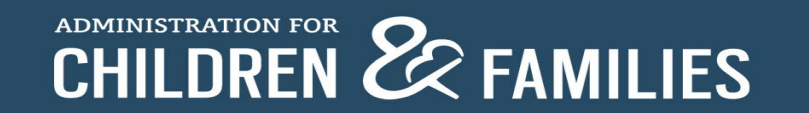

#### **Google Authenticator Overview**

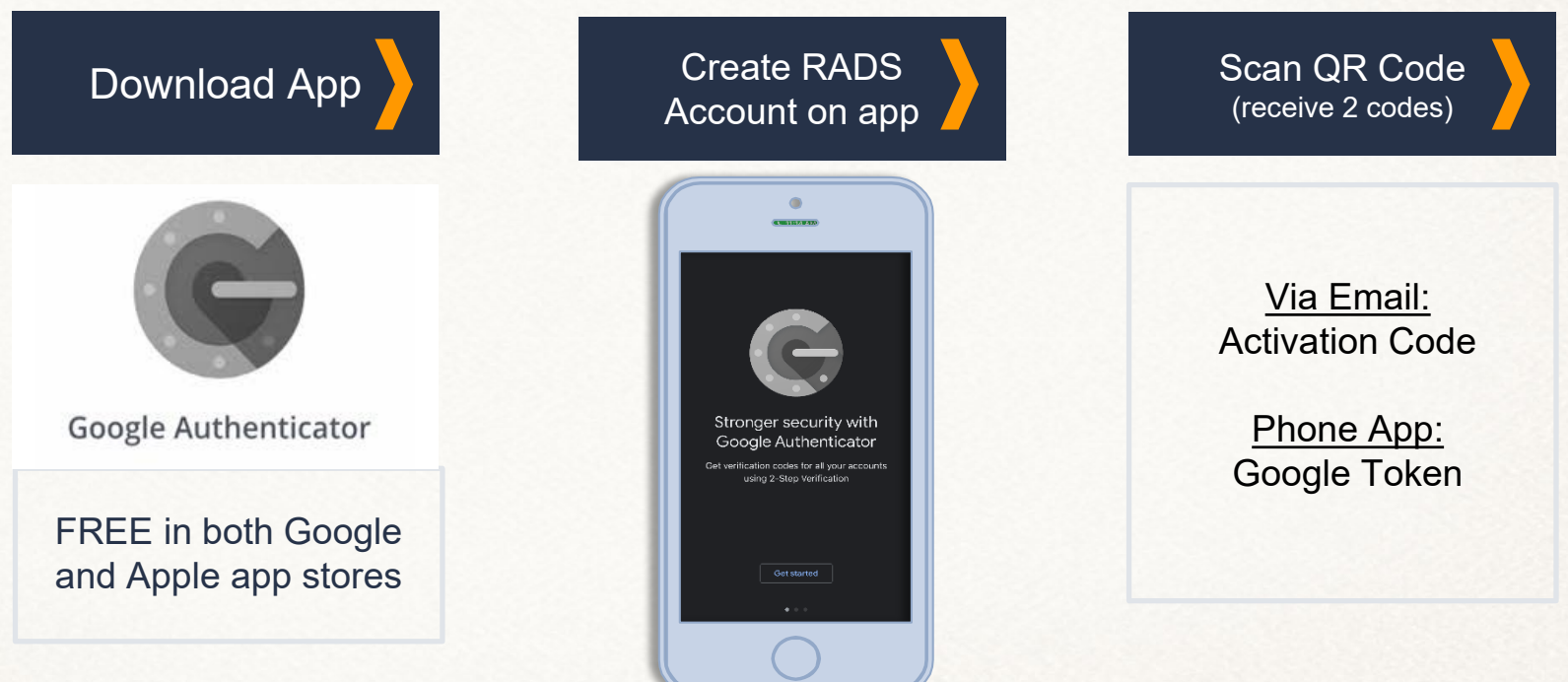

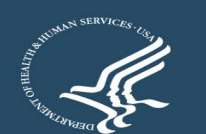

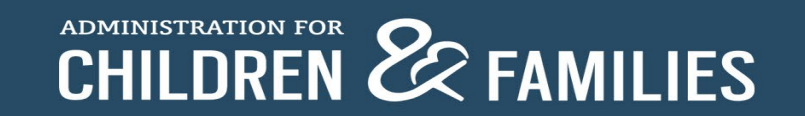

### **DOWNLOAD THE APP**

A smartphone is needed to use Google Authenticator.

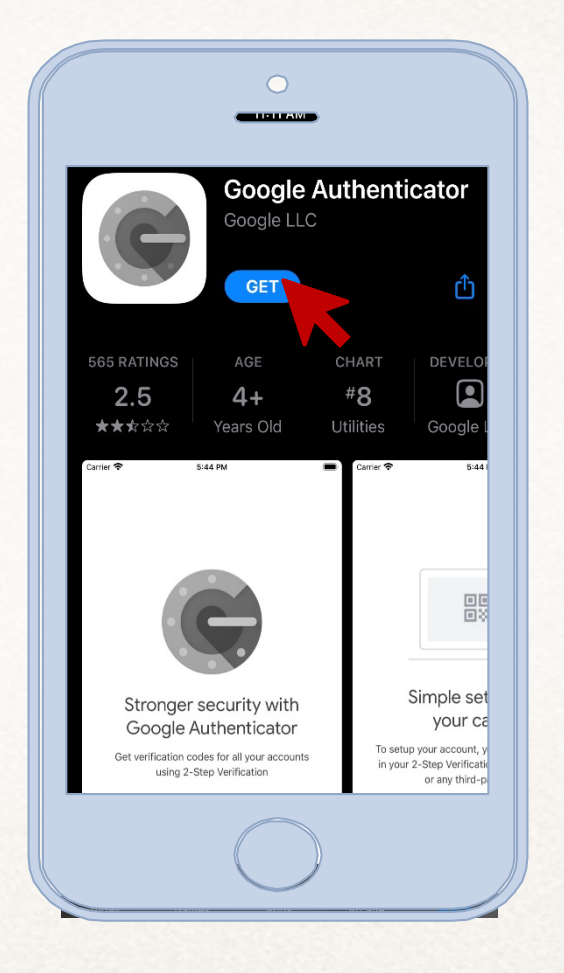

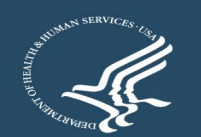

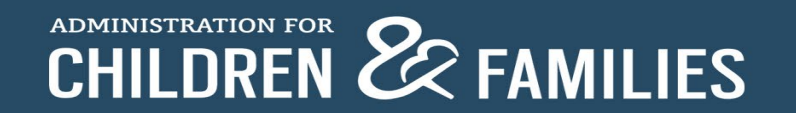

### **Navigating the App**

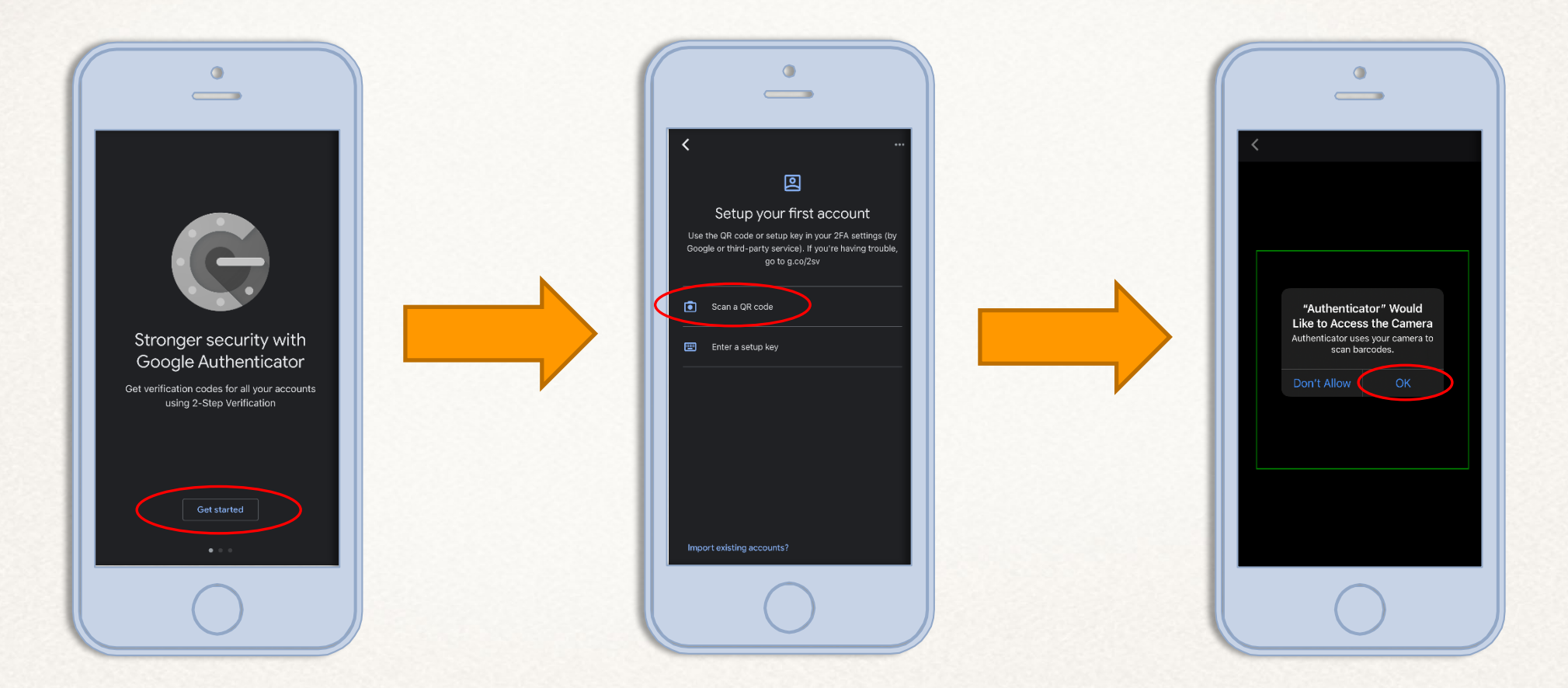

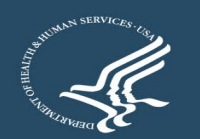

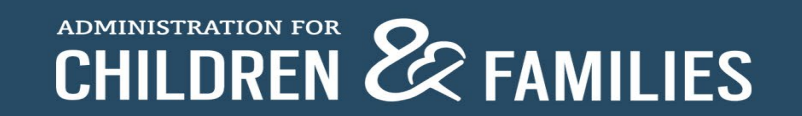

#### **Register TOTP** (Time based One Time Passcode)

We provide Google Authenticator as TOTP for 2nd factor authentication.

You need to have smart phone and need to install Google Authenticator on your phone. It is available in Google Play and Apple App Store.

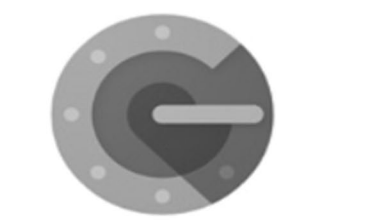

**Google Authenticator** 

Please install the Google **Authenticator App** on your phone and then click on the button Register **TOTP** shown below

**Register TOTP** 

**Continue using Email** 

#### **REGISTER TOTP**

Select 'Register TOTP' on your computer to continue.

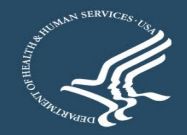

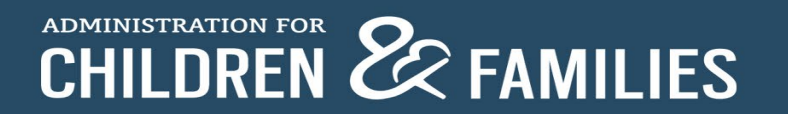

Please enter the Google Authenticator Activation Code sent to you by email.

**Activation Code:** 

**1**

Please open the Google Authenticator app on your phone, click on + (plus) icon at the top then select scan barcode and scan the QR code displayed below

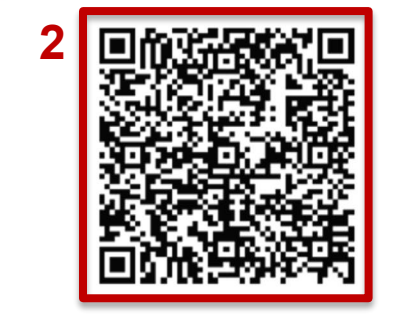

Please enter the Google Token generated on your phone.

Submit

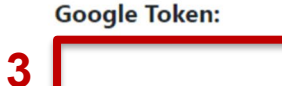

#### *B* Scan QR Code

#### *2 Codes/ 2 Locations*

- **1:** You will receive an activation code via email
- **2:** Scan QR code on screen
- **3:** Google Token will appear in the Google Authenticator app

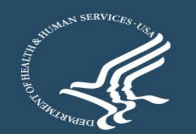

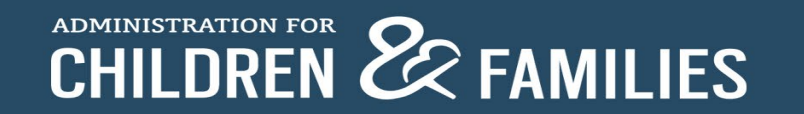

### **Successful Registration**

#### **Google Authenticator - Registration Success**

You have successfully registered your Google Authenticator Token for 2nd Factor Authentication.

Moving forward, please use your Google Token for 2nd Factor Authentication. You will no longer receive a PIN through email.

Please click on the button below to continue with your login.

Continue

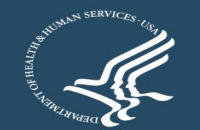

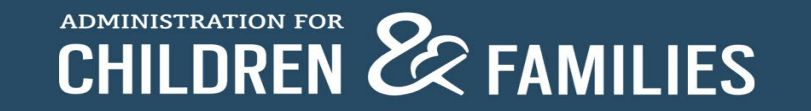

#### **Helpful Resources**

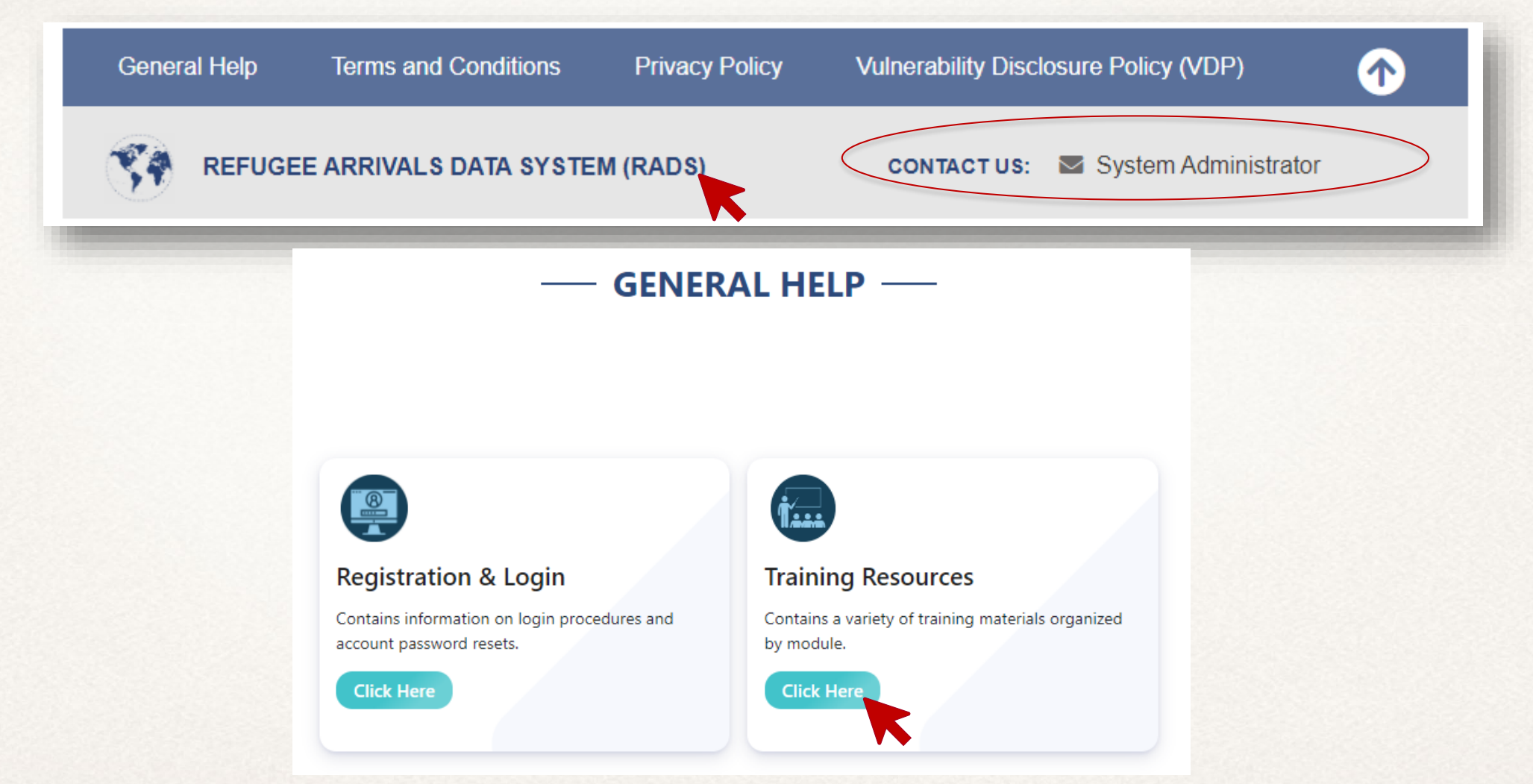

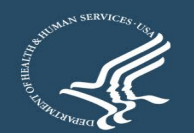

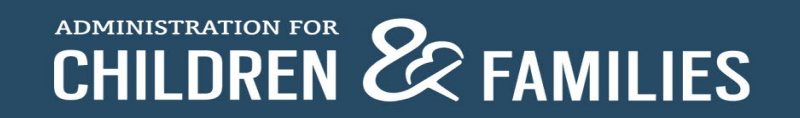

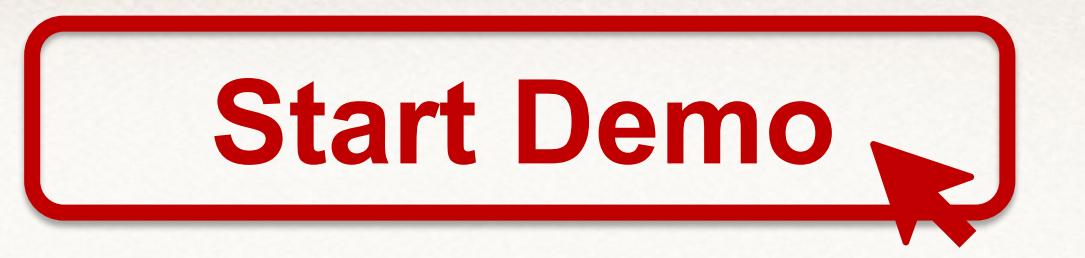

# **Updates in RADS**

- **New Gender Options**
- Addition of AHP and UHP
- Sub-Total Functionality
	- U.S. Citizens
	- Lawful Permanent Residents
- Saving Processing Indicator

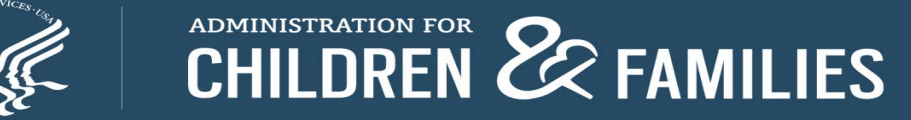

#### **Instructions**

- **Login to:<https://rads.acf.hhs.gov/rads>**
- $\blacksquare$  Go to SOT  $\rightarrow$  Queue
- Click New to start a new SOT PDP form
- **Expand the form; fill in the details**
- Save the form; form can still be edited
- Submit the form; form is then locked (grantee can no longer edit it)
- Grantee can only edit the form if it is rejected by the ORR

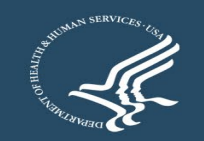

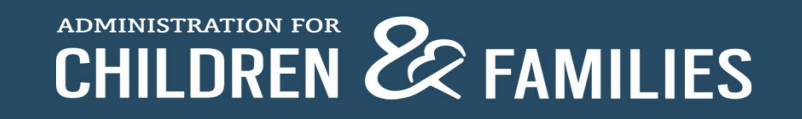

#### **Login Portal**

#### **Office of Refugee Resettlement**

HOME HELP V

Staging

#### **Refugee Arrivals Data Systems**

Welcome to the Office of Refugee Resettlement.

The information provided using this web site is intended for OFFICIAL USE ONLY.

You are accessing a U.S. Government information system, which includes (1) this computer, (2) this computer network, (3) all computers connected to this network, and (4) all devices and storage media attached to this network or a computer on this network. This information system is provided for U.S. Government-authorized use only.

Unauthorized or improper use of this system may result in disciplinary action, as well as civil and criminal penalties.

By using this information system, you understand and consent to the following:

You have no reasonable expectation of privacy regarding any communications or data transiting or stored on this information system. At any time, and for any lawful Government purpose, the government may monitor, intercept, and search and seize any communication or data transiting or stored on this information system.

Any communication or data transiting or stored on this information system may be disclosed or used for any lawful Government purpose.

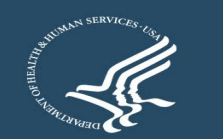

**AD** 

Refugee Arrivals Data System

Login

## **Logging in**

#### **Office of Refugee Resettlement**

#### HOME HELP

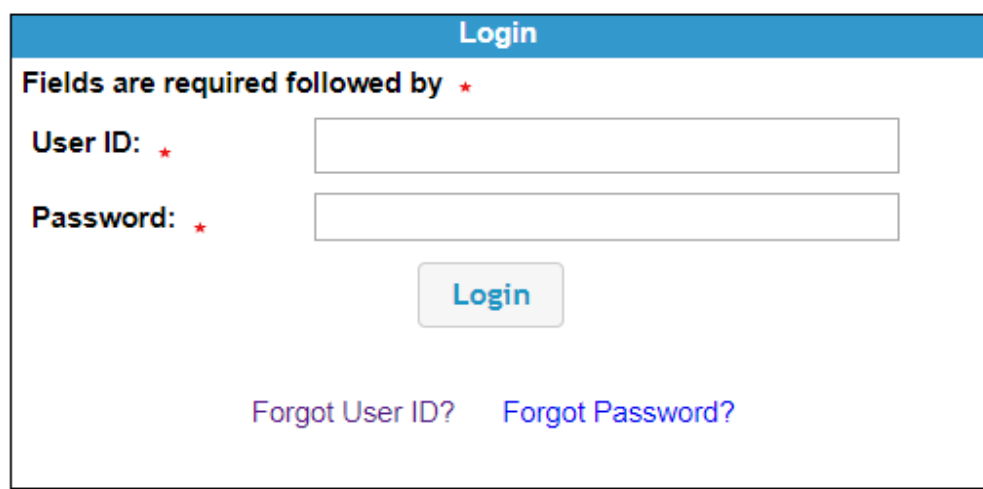

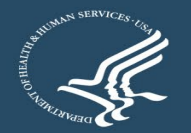

Refugee Arrivals Data System

Login Staging

## **Trouble Signing in?**

#### **Office of Refugee Resettlement** Refugee Arrivals Data System HOME HELP Login Staging Login Fields are required followed by  $\star$ User ID: + Password: . Login Forgot User ID? Forgot Password? **Forgot User ID?** Click this link and enter your email to begin the process of recovering your user ID. **Forgot Password?** Click this link and enter your user name to begin the process of recovering a forgotten password. **Locked out?** User must email the administrator by following the link provided on the bottom of the login page.

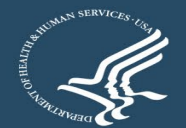

Please click here to contact an administrator with any comments

#### **SOT PDP Forms are in the Queue**

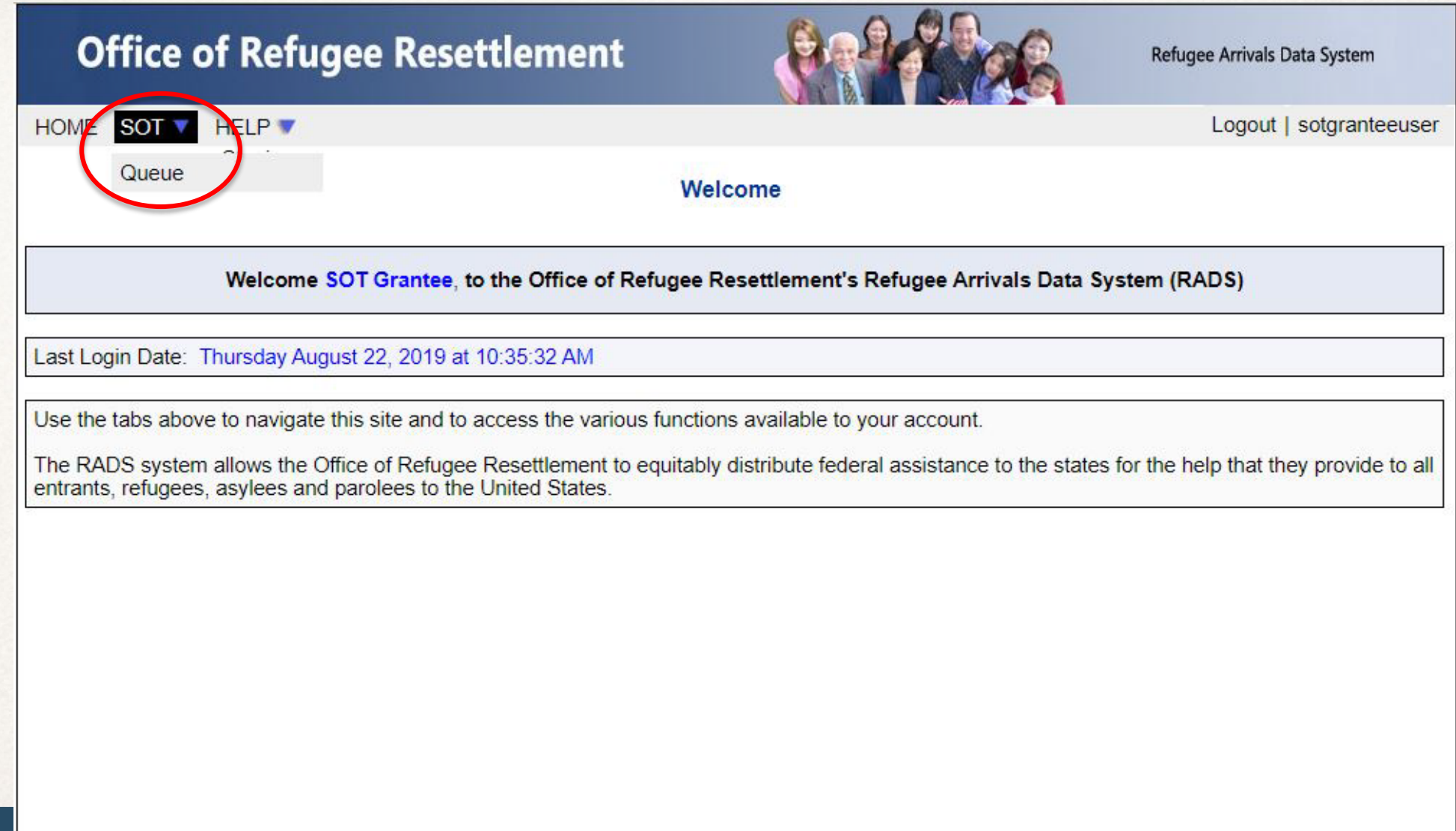

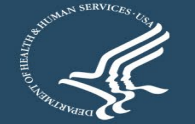

#### **New SOT PDP Form**

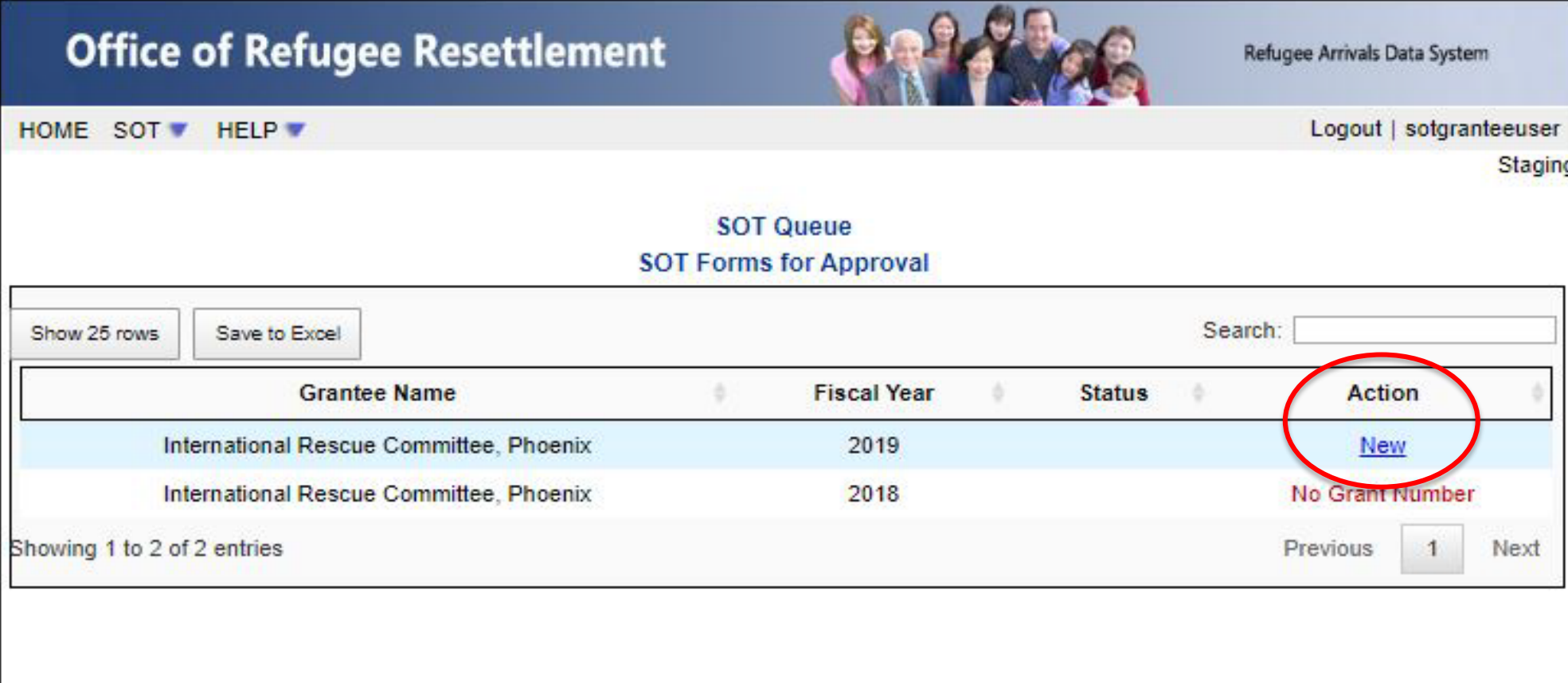

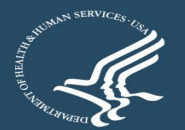

#### **Data Entry**

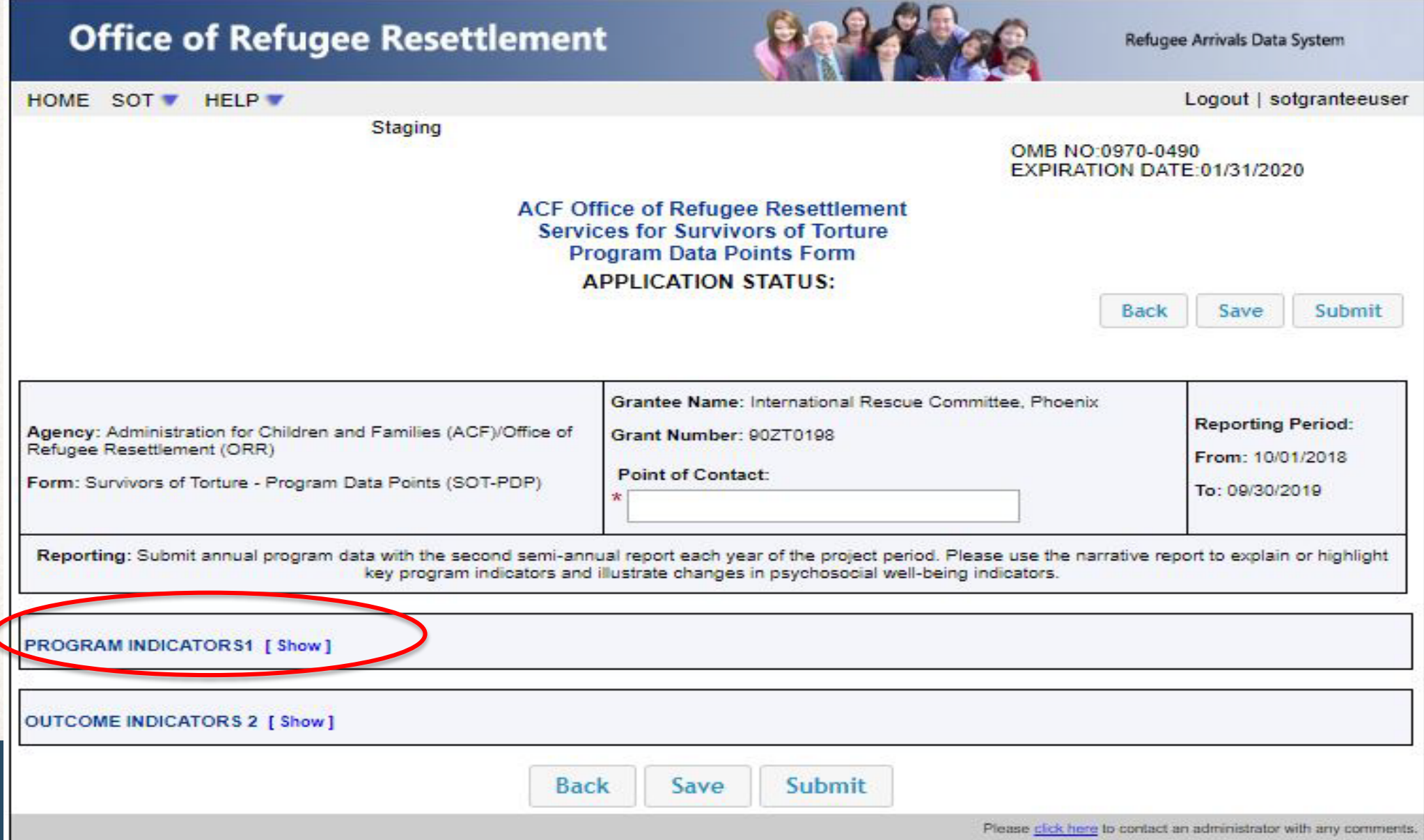

#### **Program Indicators: Data Points 1 to 9**

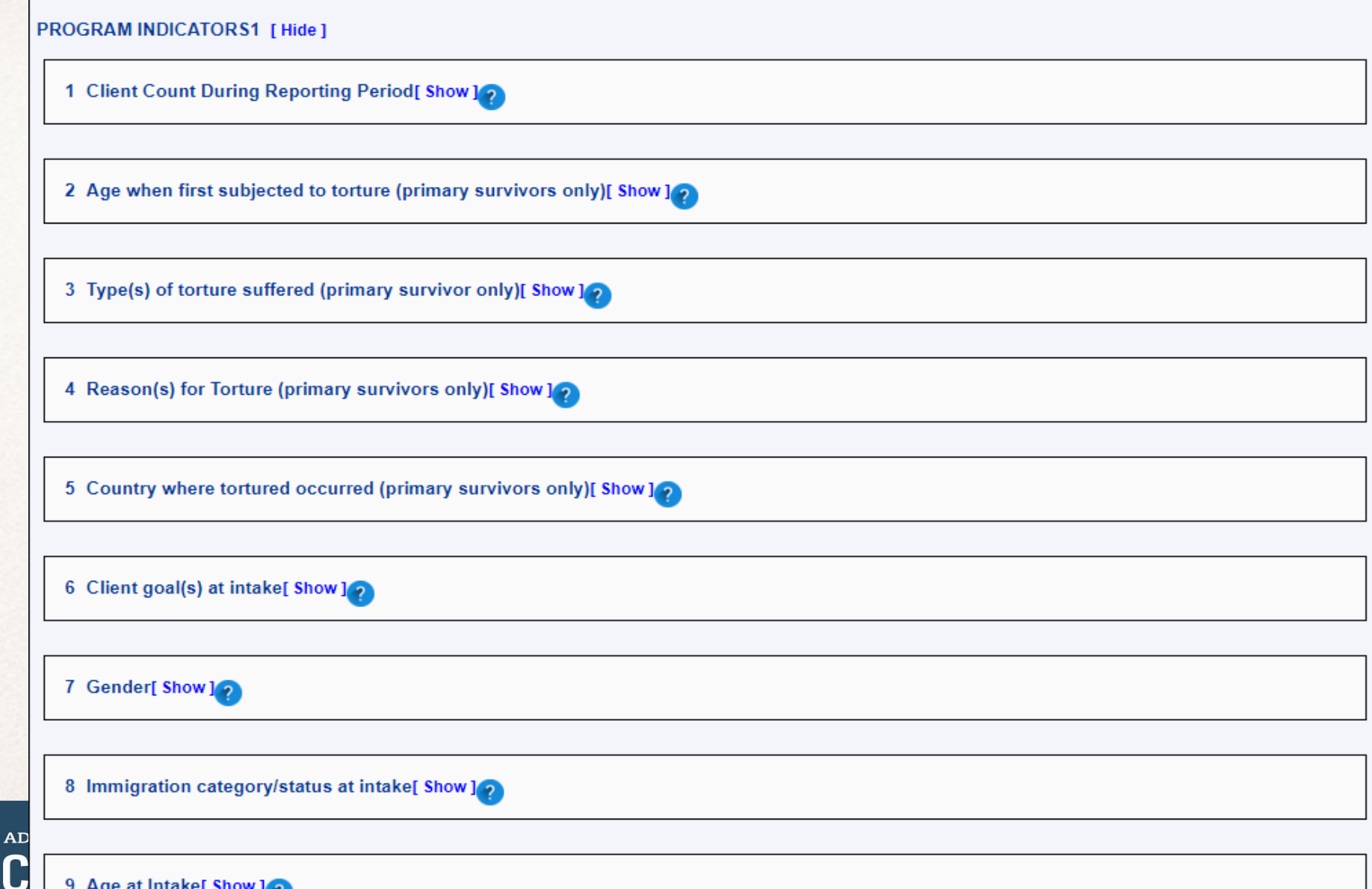

#### **Program Indicators: Data Points 10 to 19**

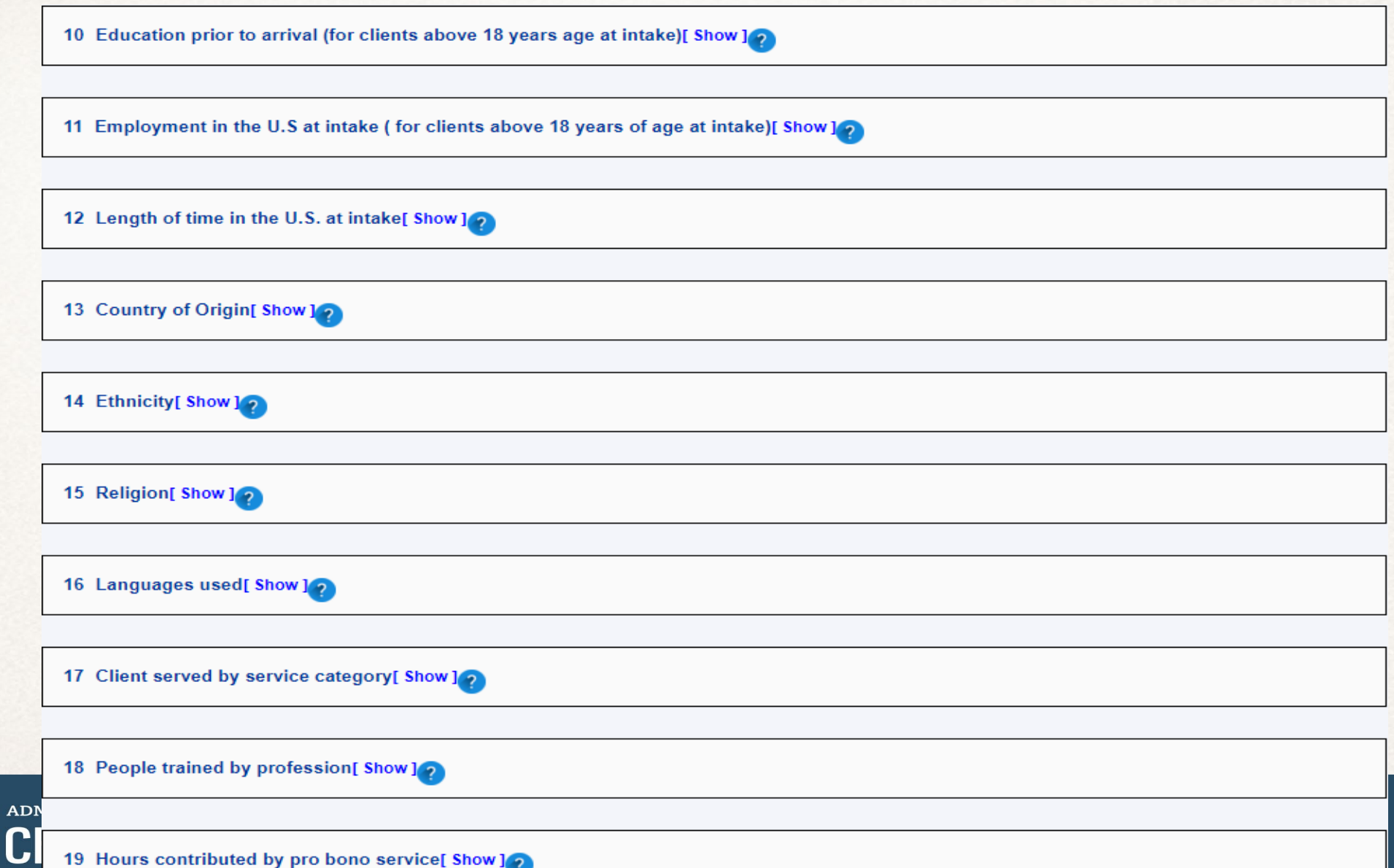

#### **Data Point 1**

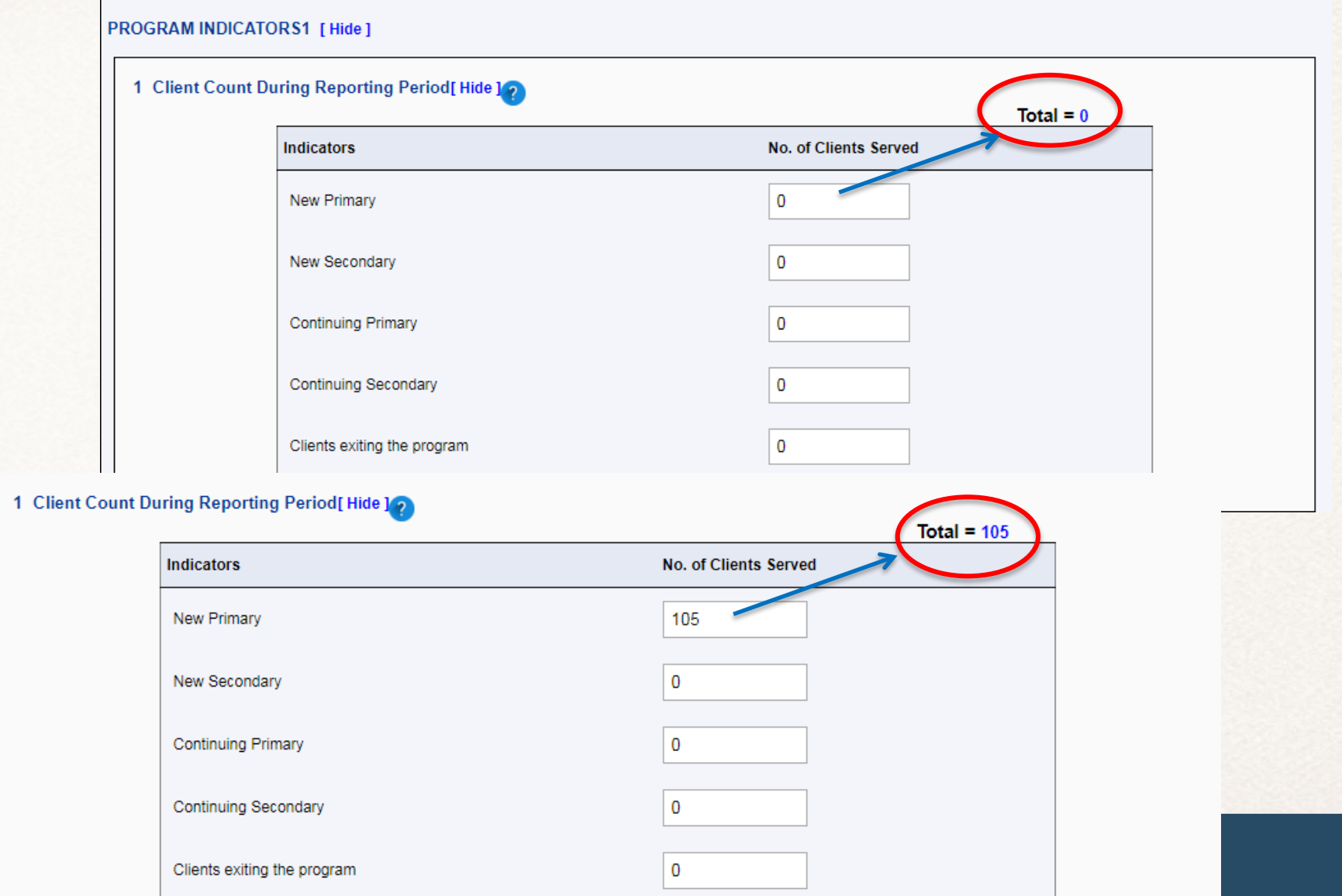

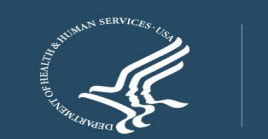

**ADMINISTRA CHILD** 

#### **Outcome Indicators : Data Points 20 to 25**

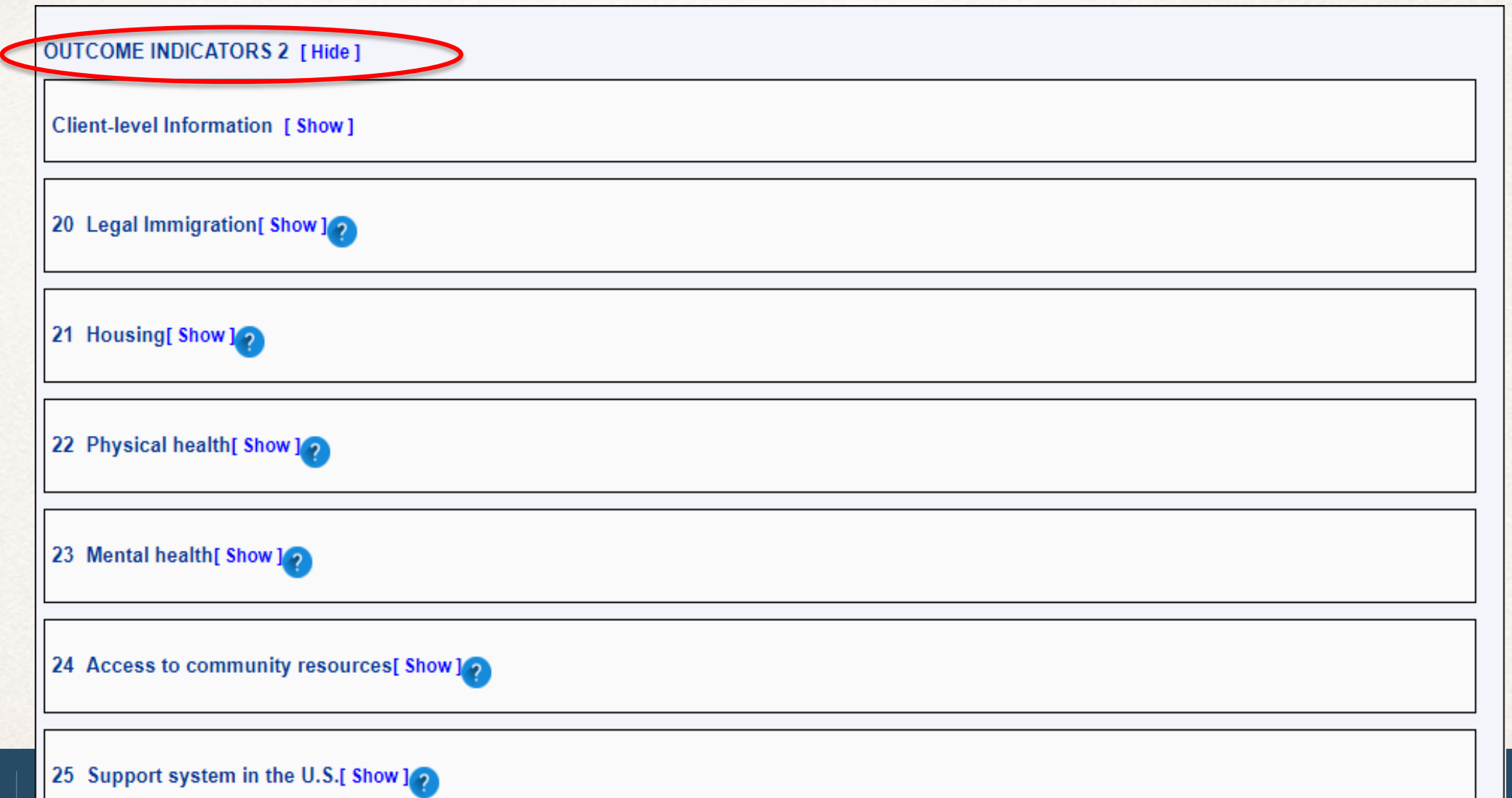

#### **Outcome Indicators**

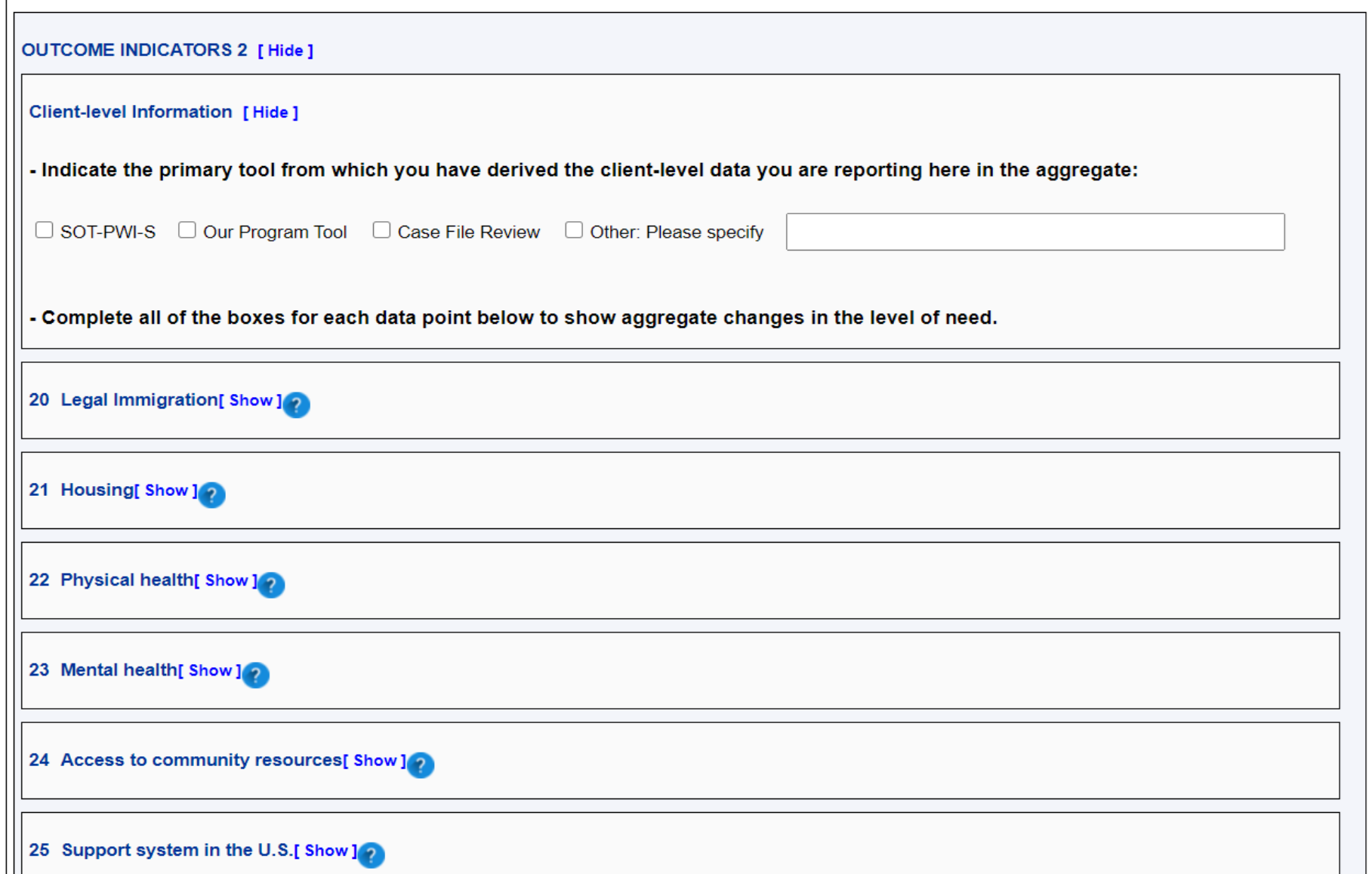

ADN C

#### **Back, Save, or Submit**

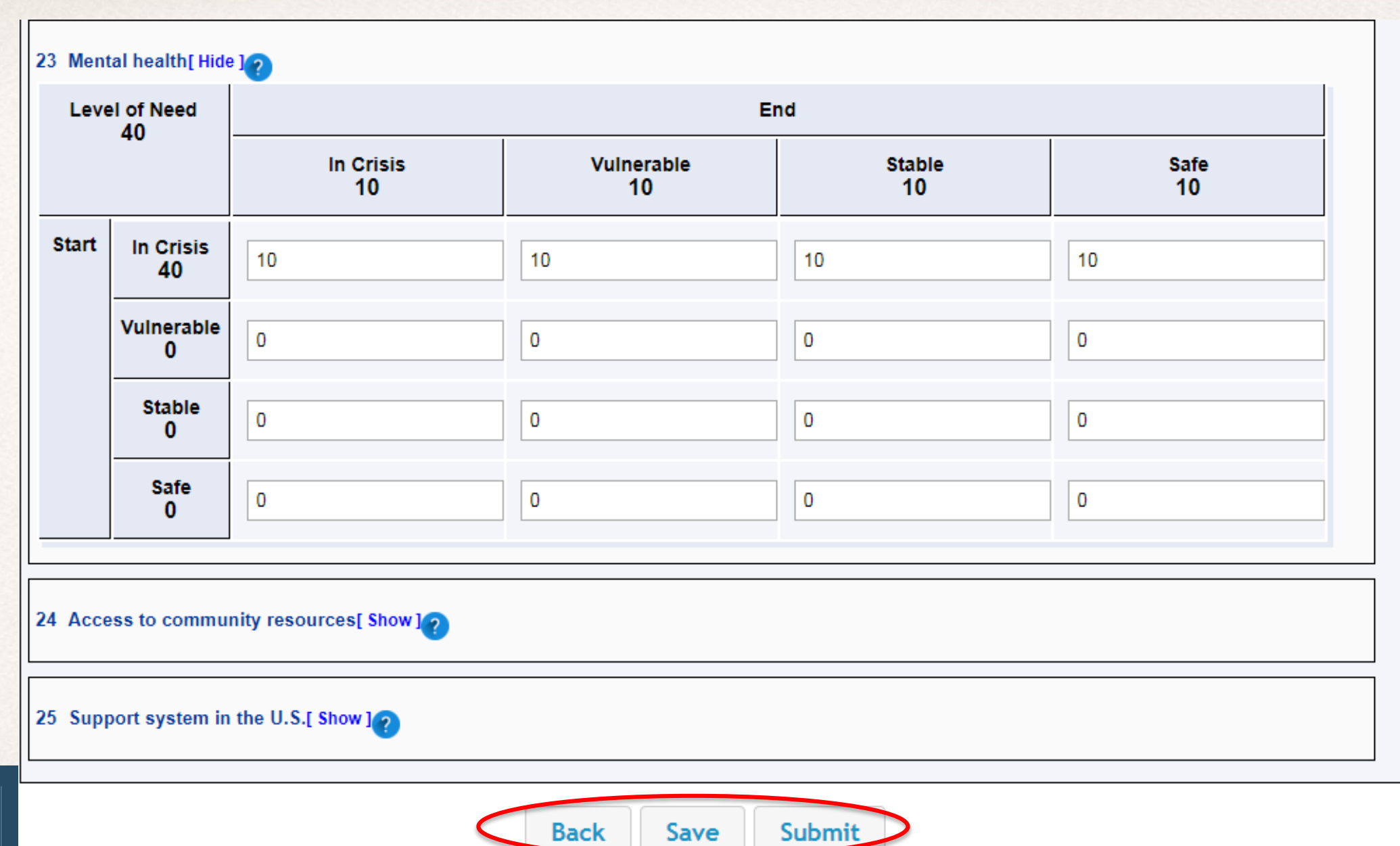

#### **Saving the PDP Form**

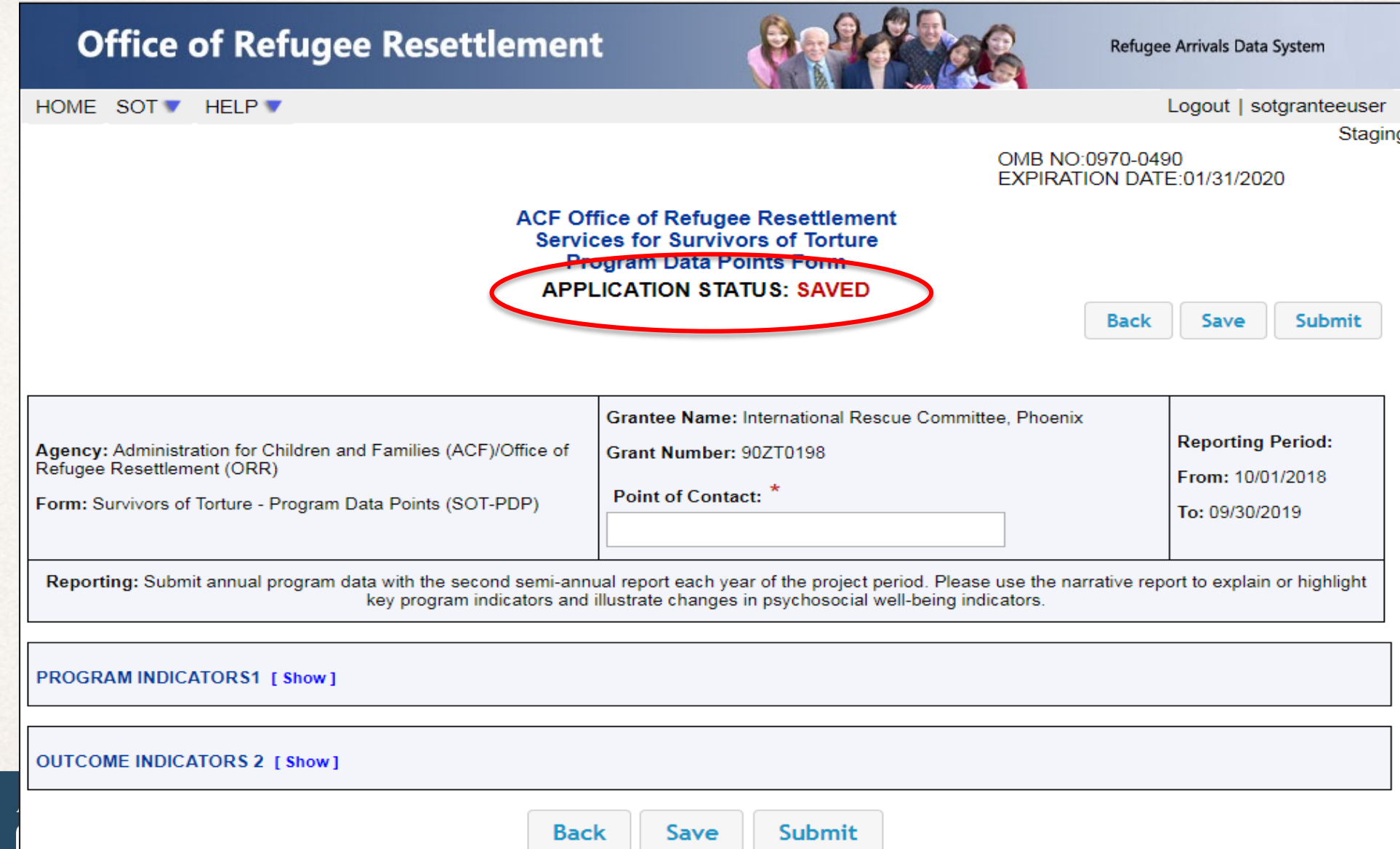

#### **Editing the Saved PDP Form**

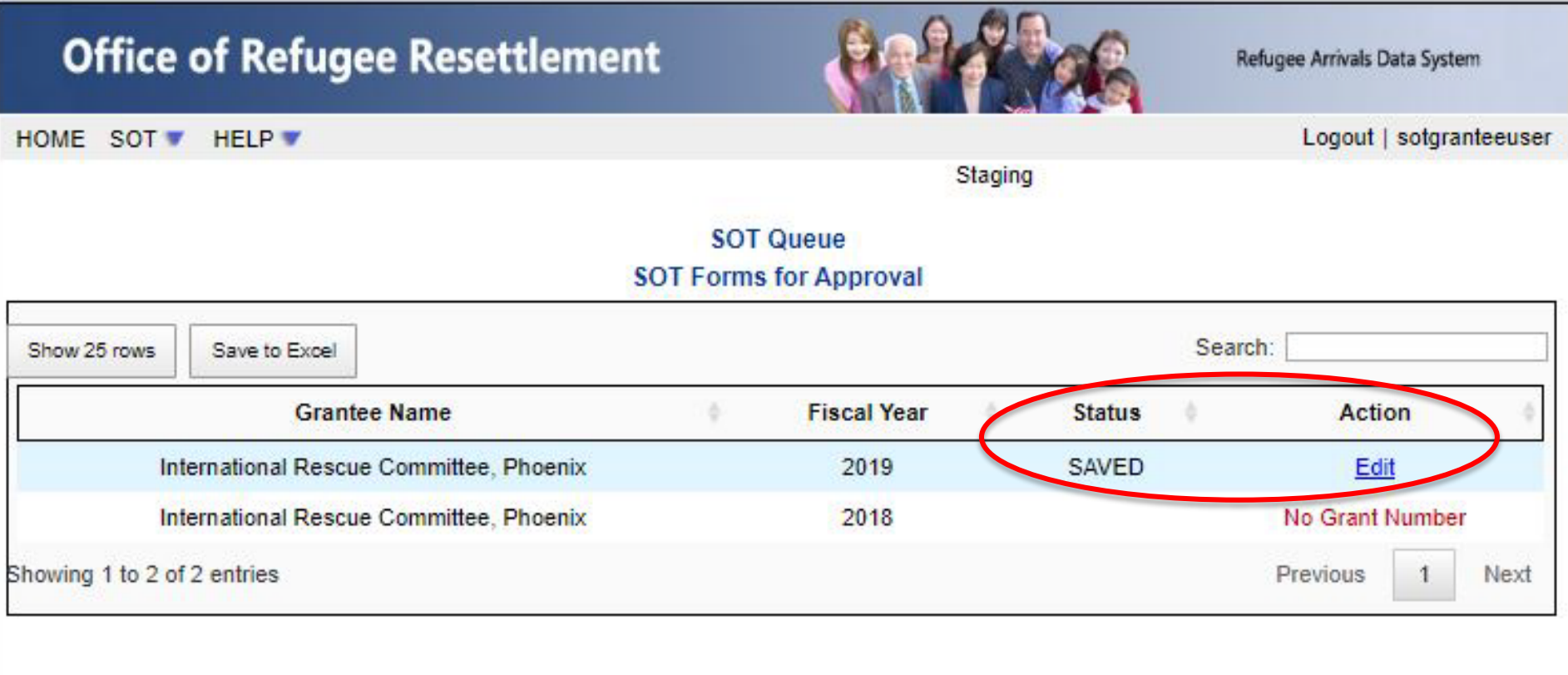

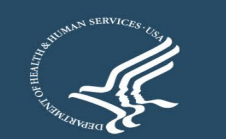

 $\overline{\mathbf{C}}$ 

#### **Submitting the PDP Form**

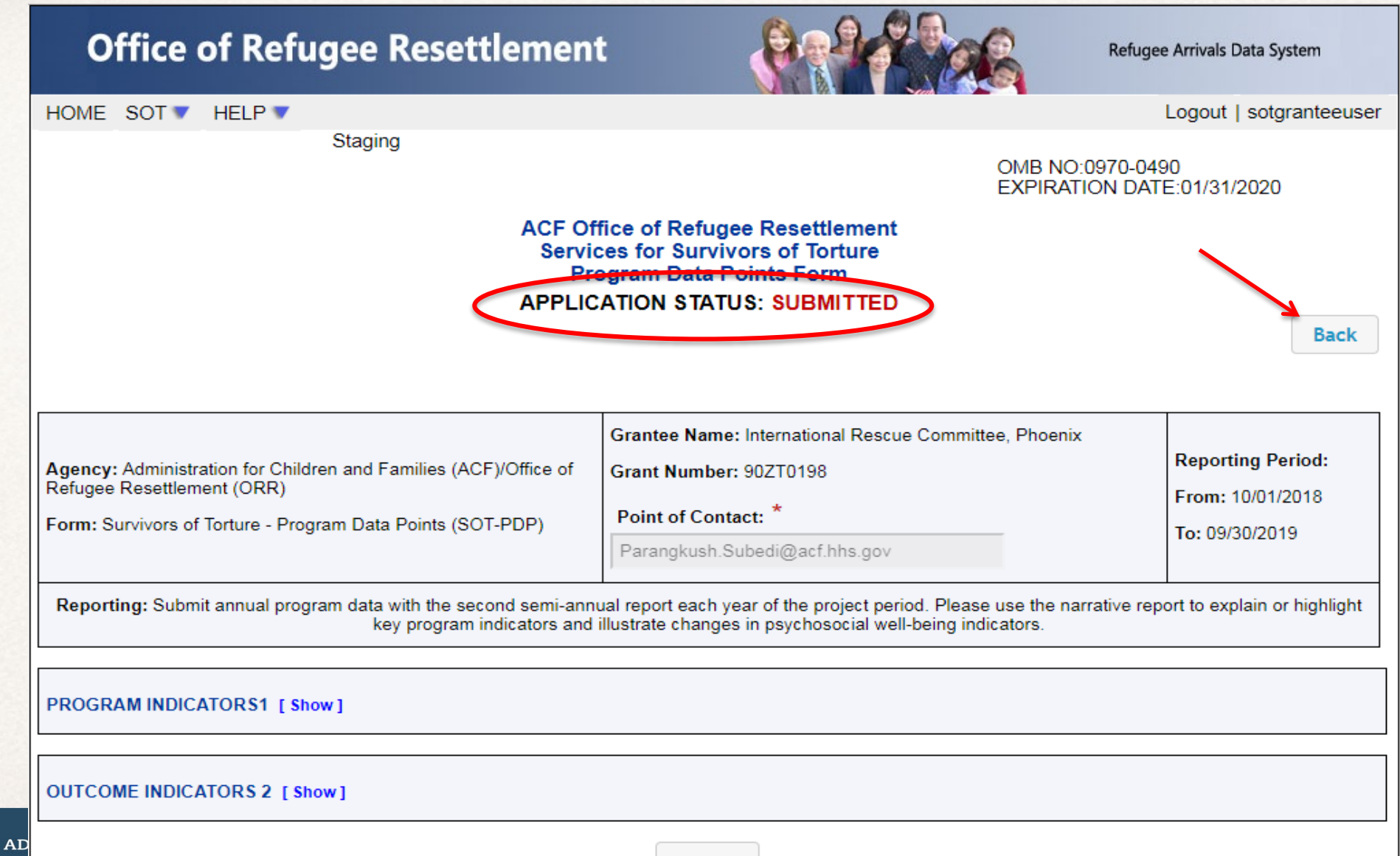

**Back** 

#### **View After the PDP Form is Submitted**

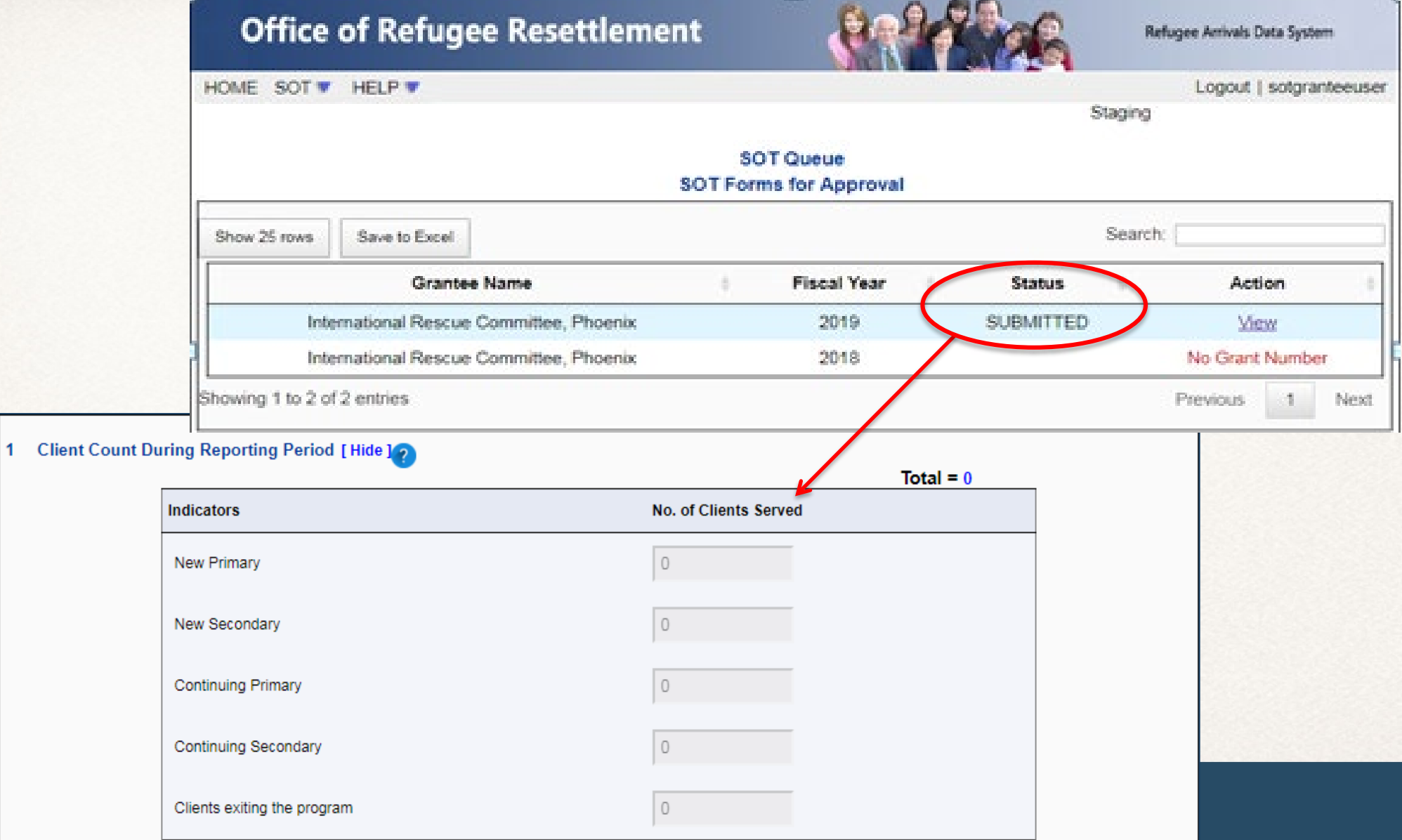

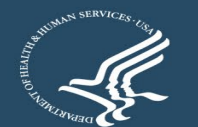

#### **View After ORR Accepts the PDP Form**

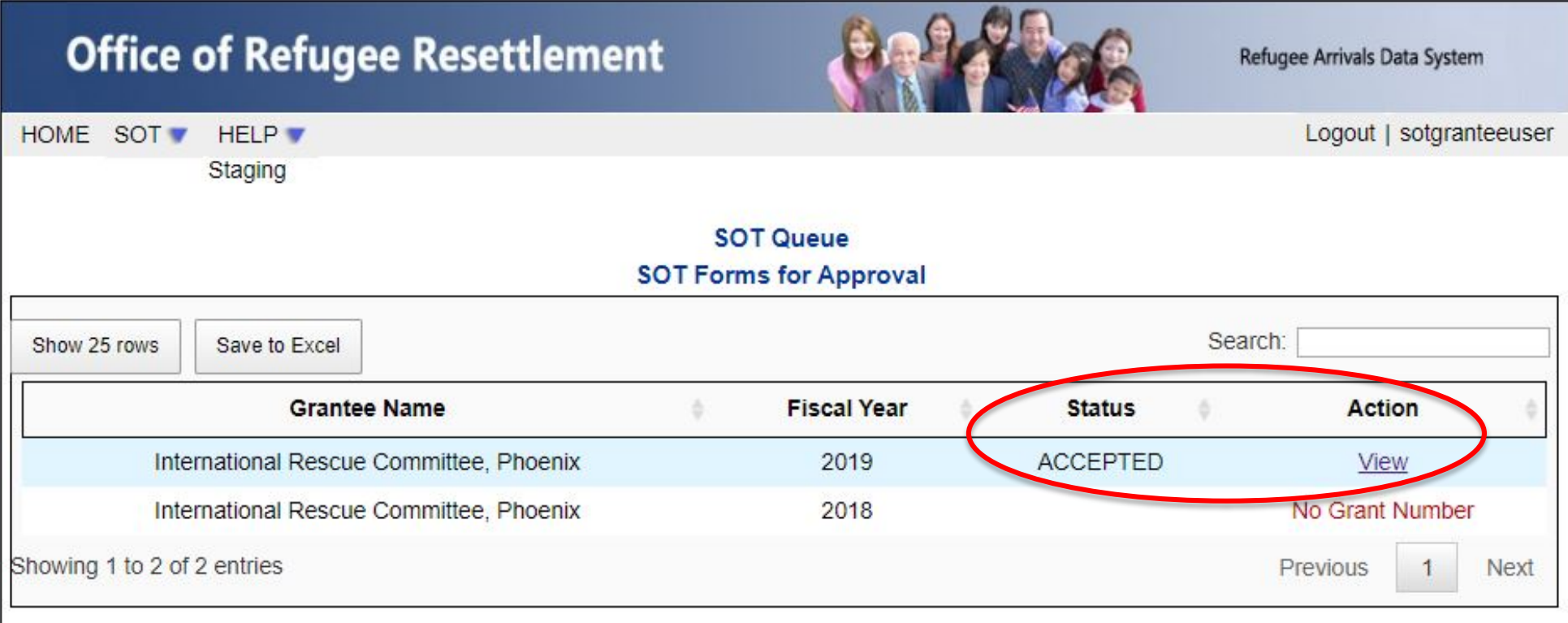

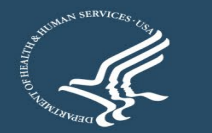

#### **View After ORR Rejects the PDP Form**

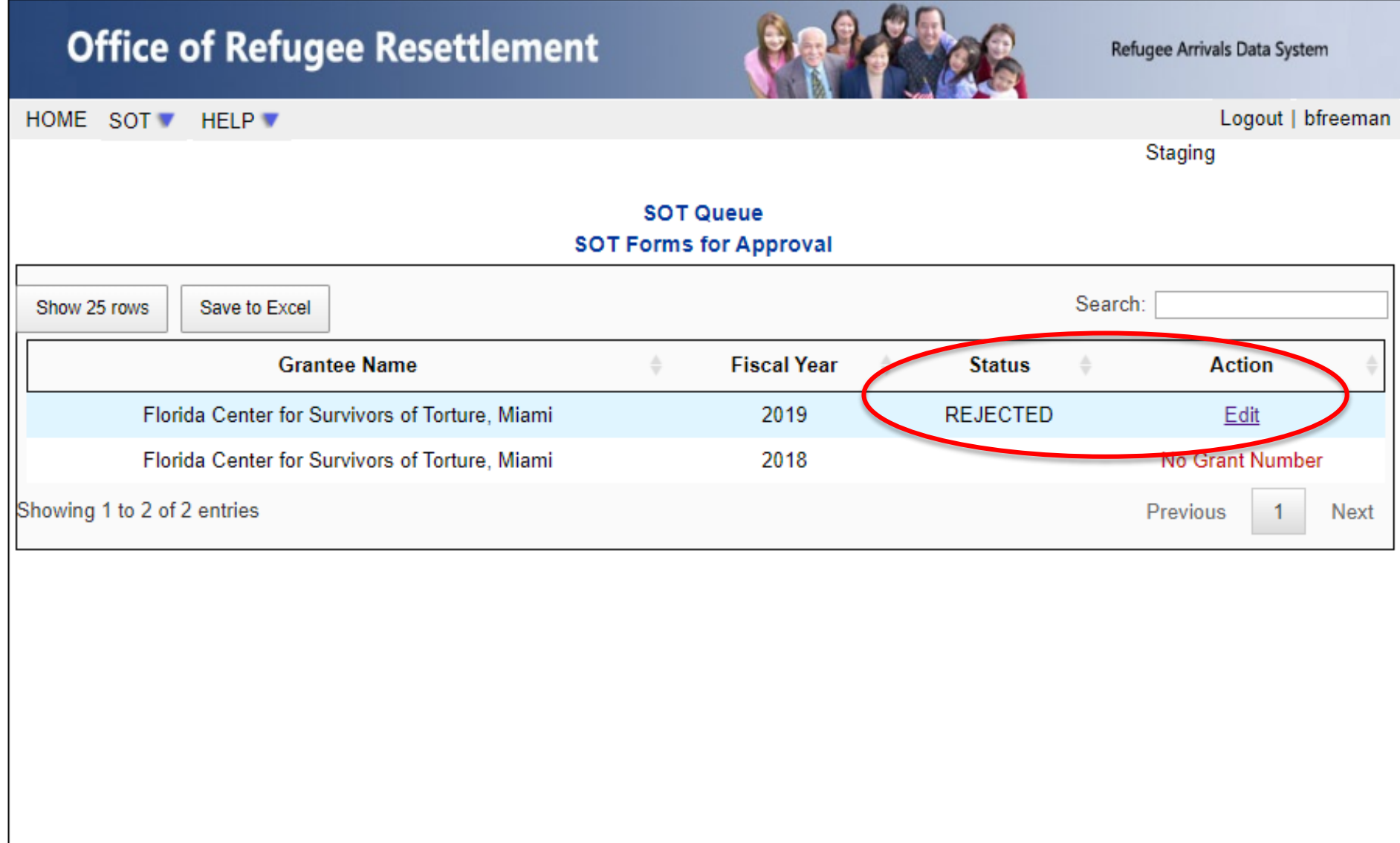

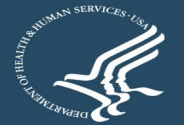

### **Editing After ORR Rejects the PDP Form**

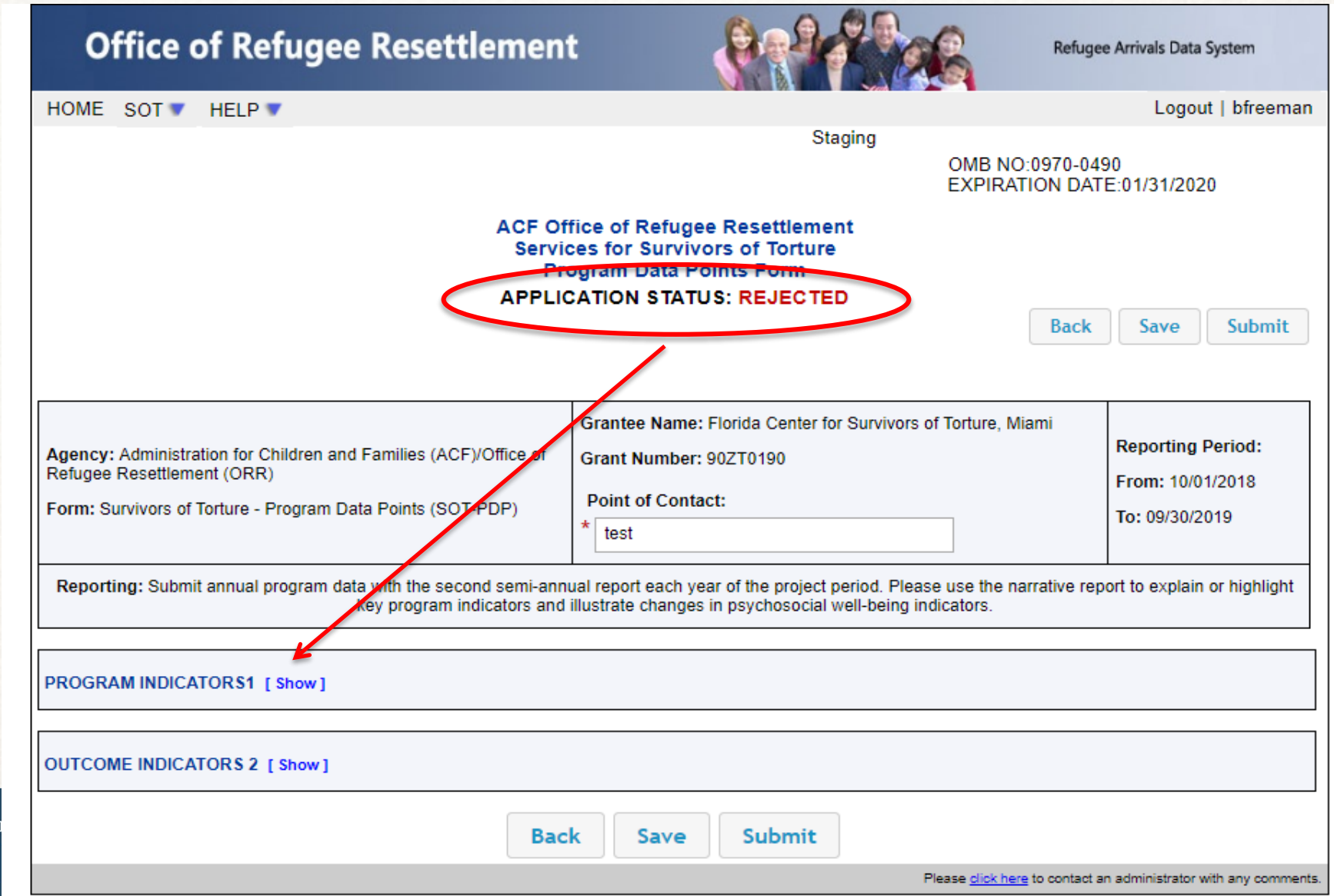

**ADMIN CHI** 

#### **Timing Out During Use**

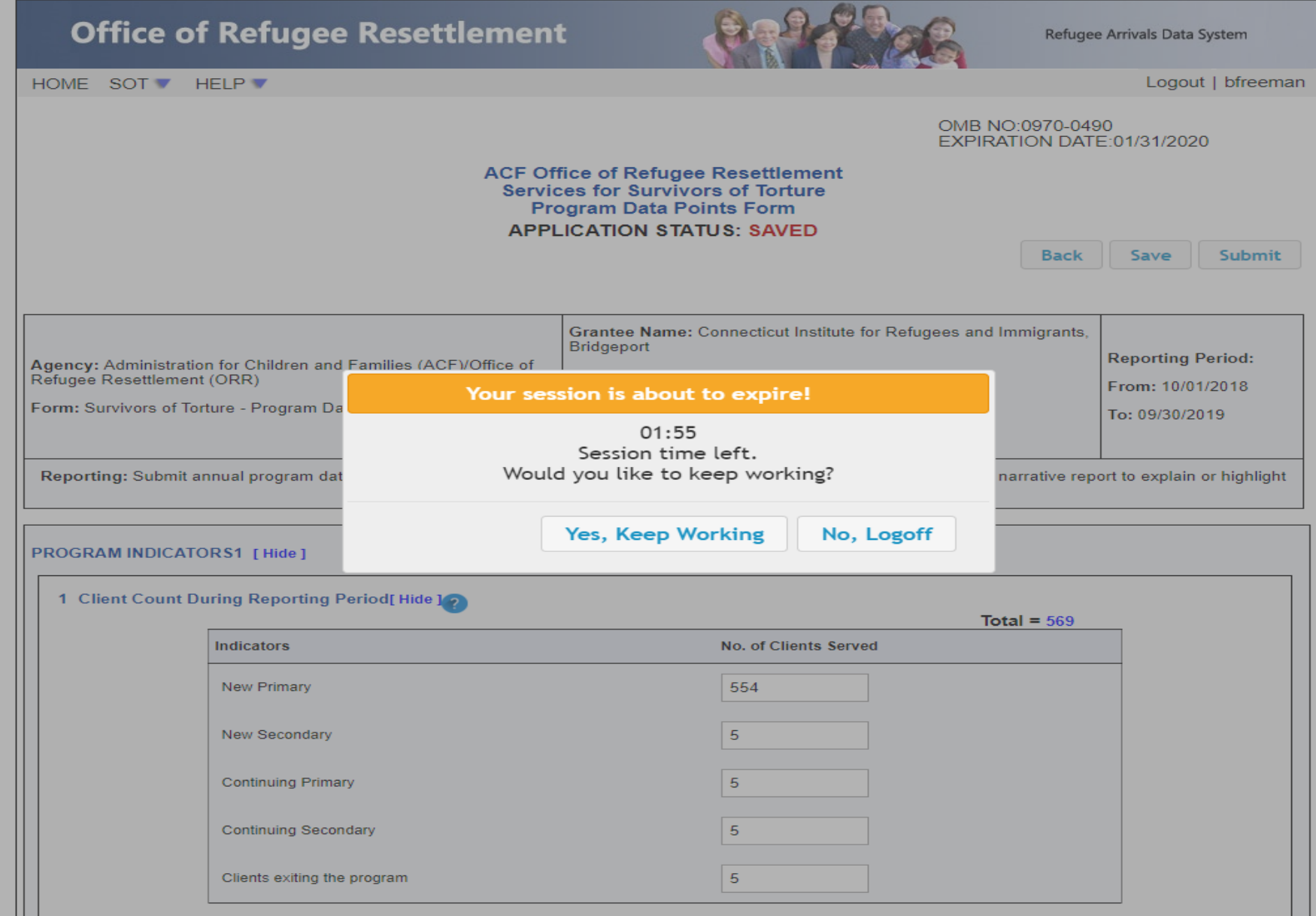

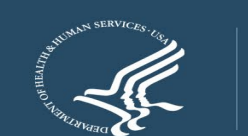

ADM

# **PDP Updates and Tips for Entering Quality Data**

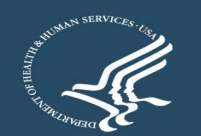

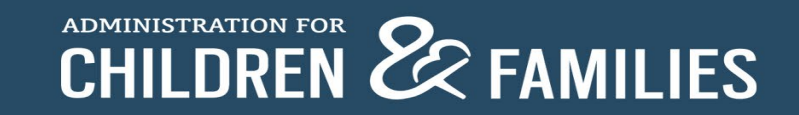

#### **Data Point (DP) 1: New primary + continuing primary + new secondary + continuing secondary = TOTAL CLIENTS**

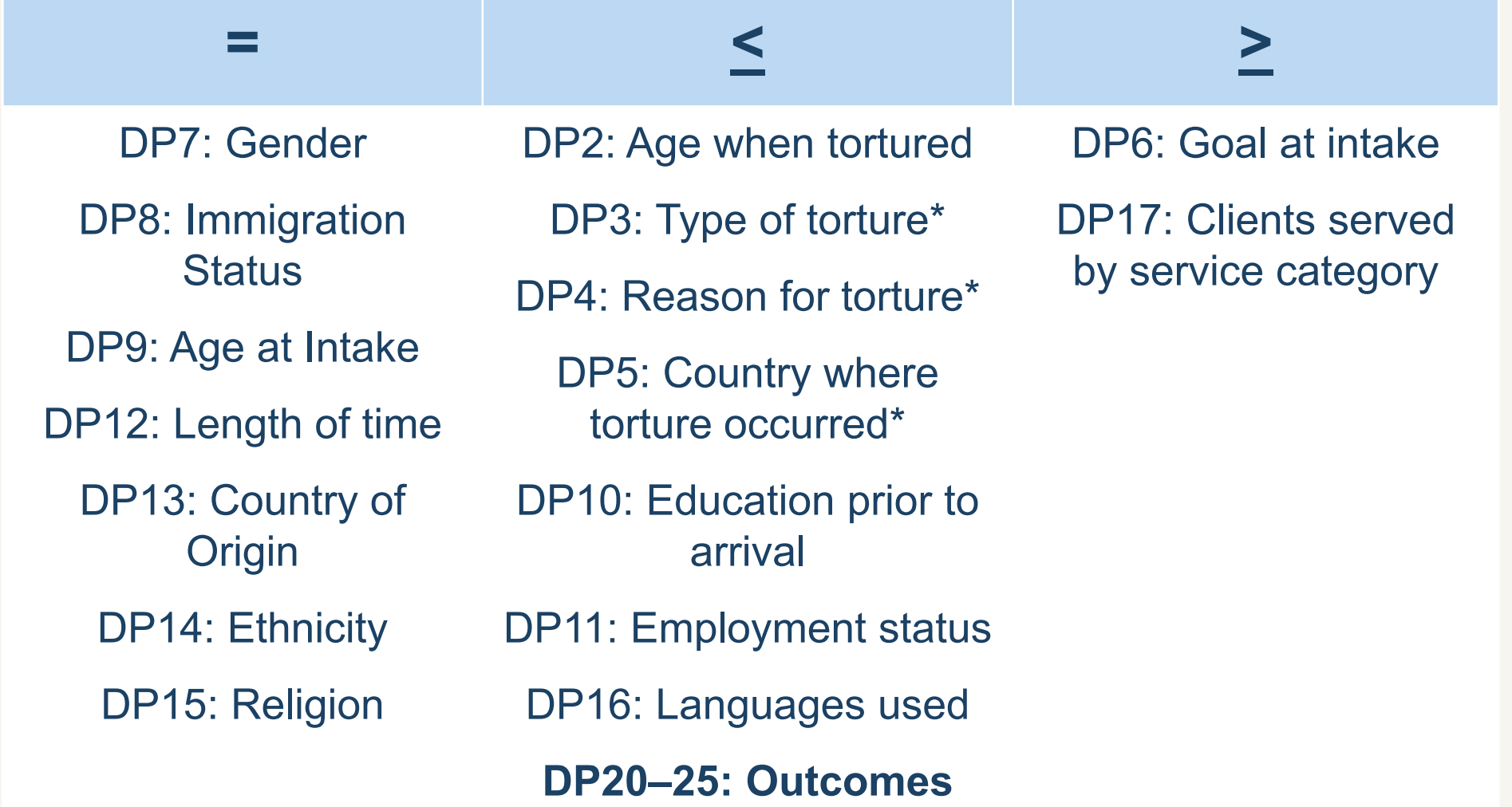

#### **Data Point (DP) 3: Reporting "other" type(s) of torture suffered**

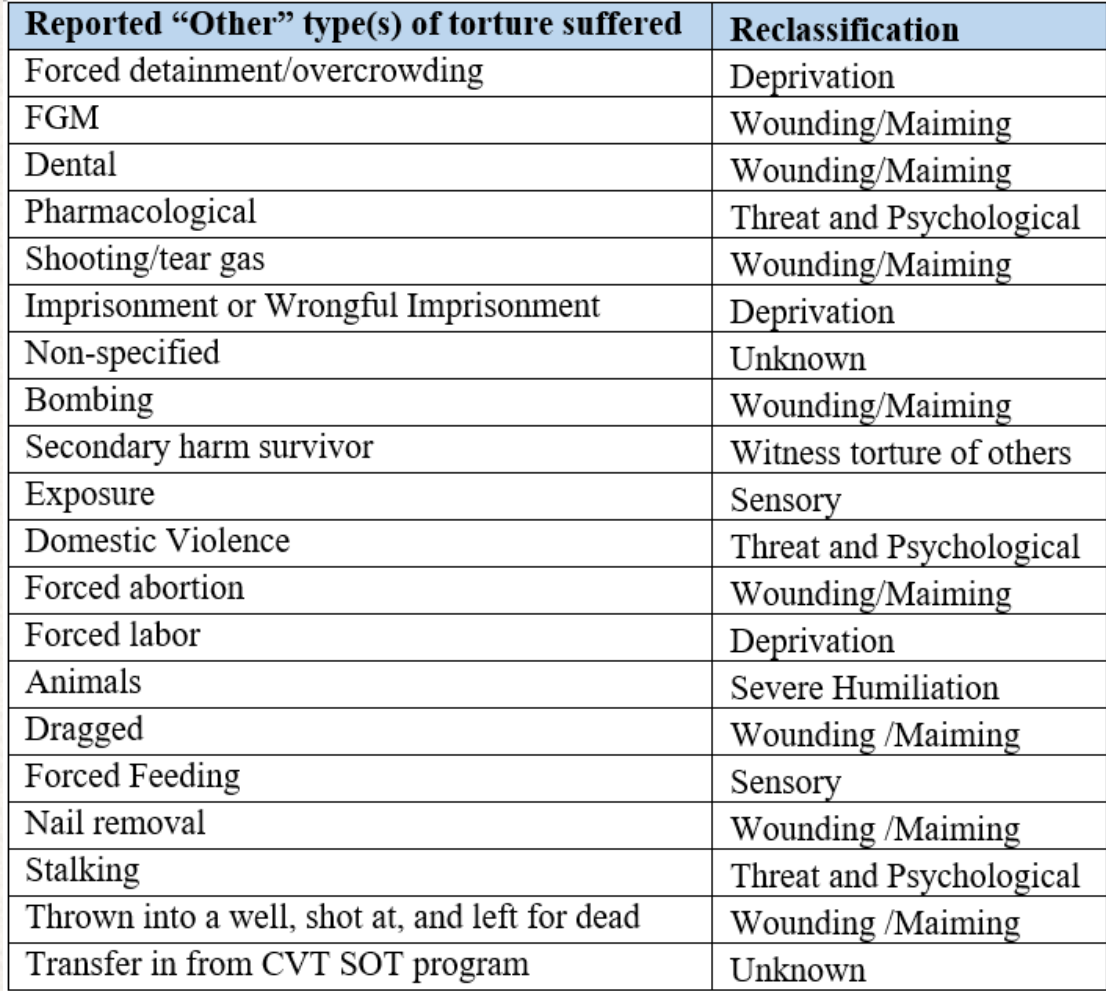

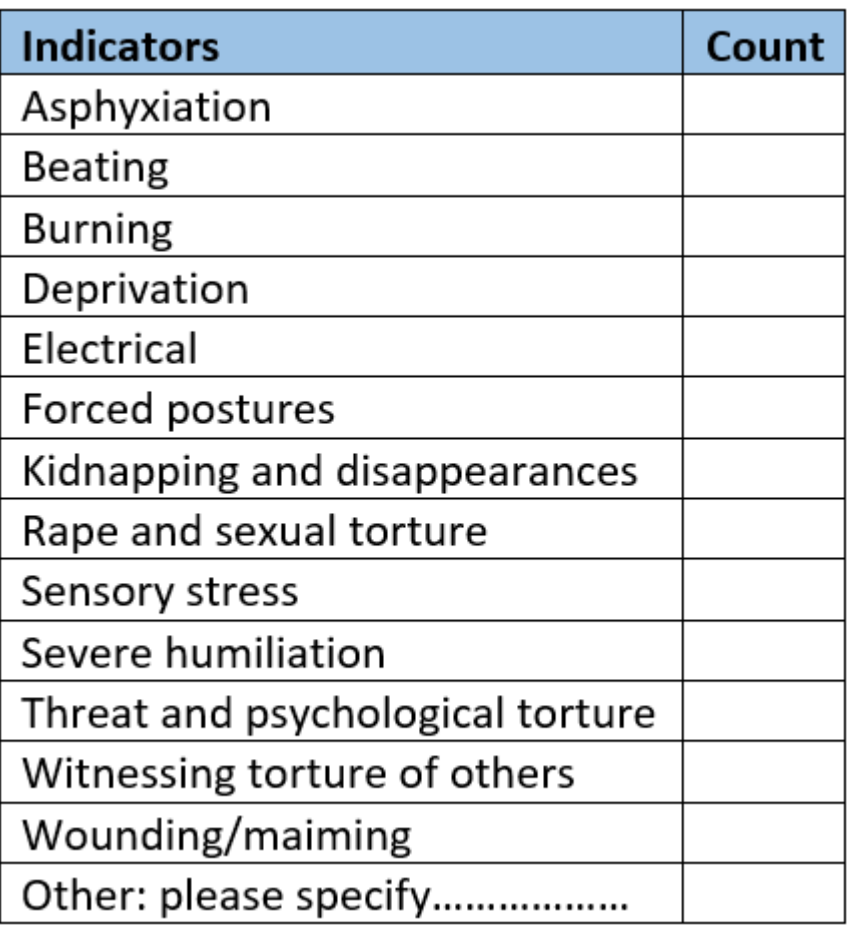

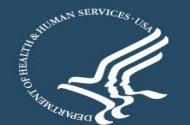

#### **Data Point (DP) 4: Reporting "other" reason(s) for torture**

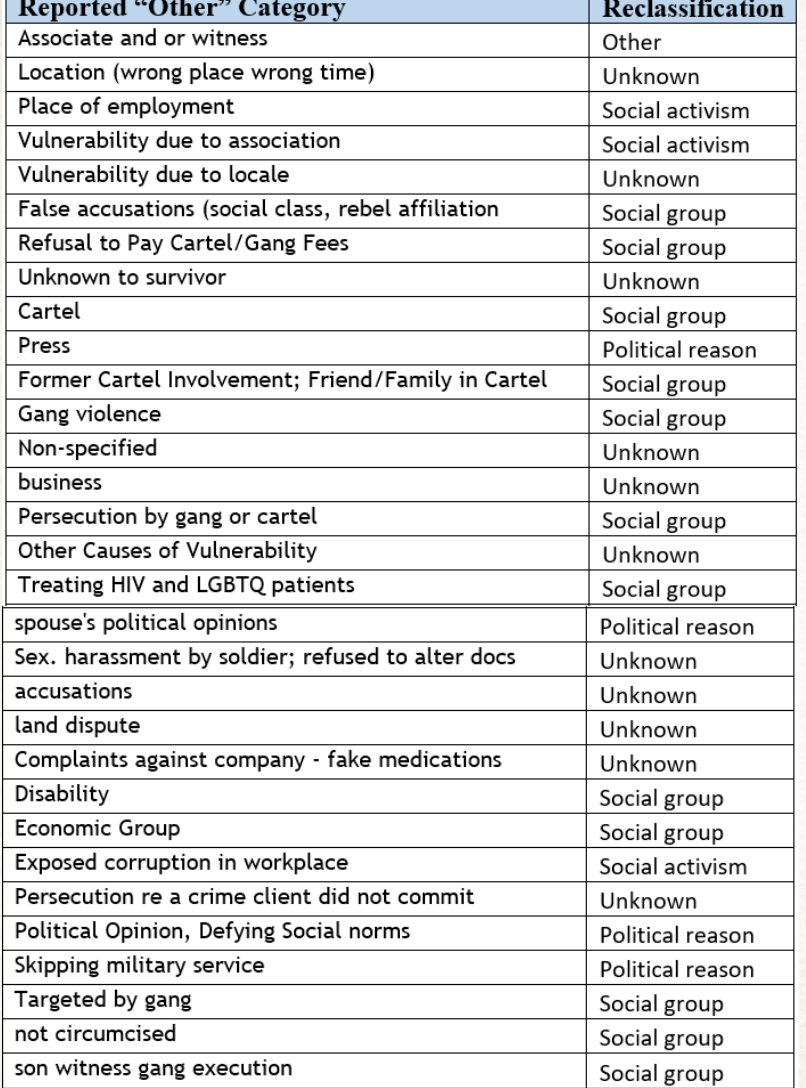

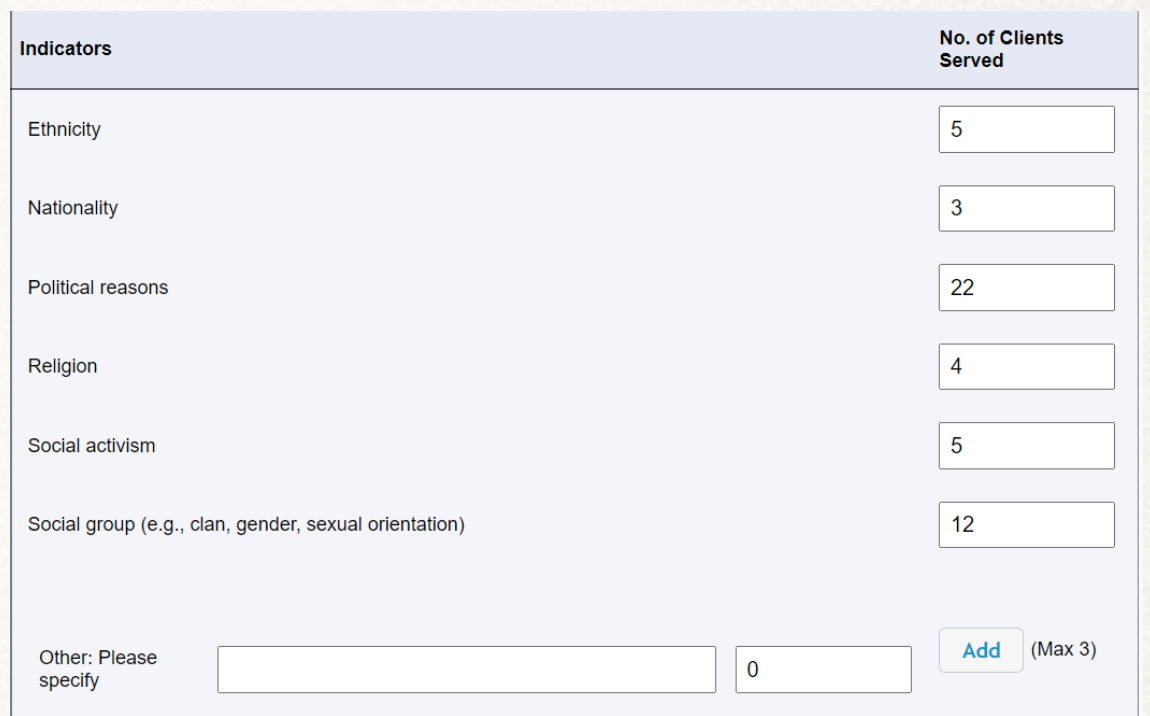

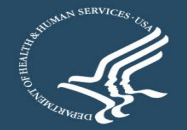

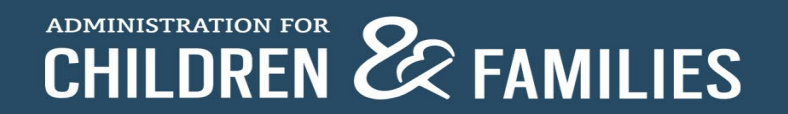

#### **Updated Drop-down Lists for FY22: Data Points 5 (Country Where Torture Occurred), 13 (Country of Origin), 14 (Ethnicity), 16 (Languages Used)**

- Long lists: Use the drop-down options reference document to see all the options on one page
- Beware of alternate spelling of the same option and similar spelling of different options
- Unable to specify if *Other* option is selected
	- ORR may follow up

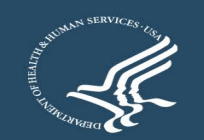

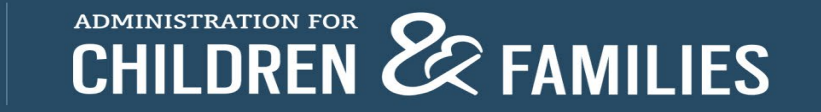

### **Data Point 5: Country Where Torture Occurred**

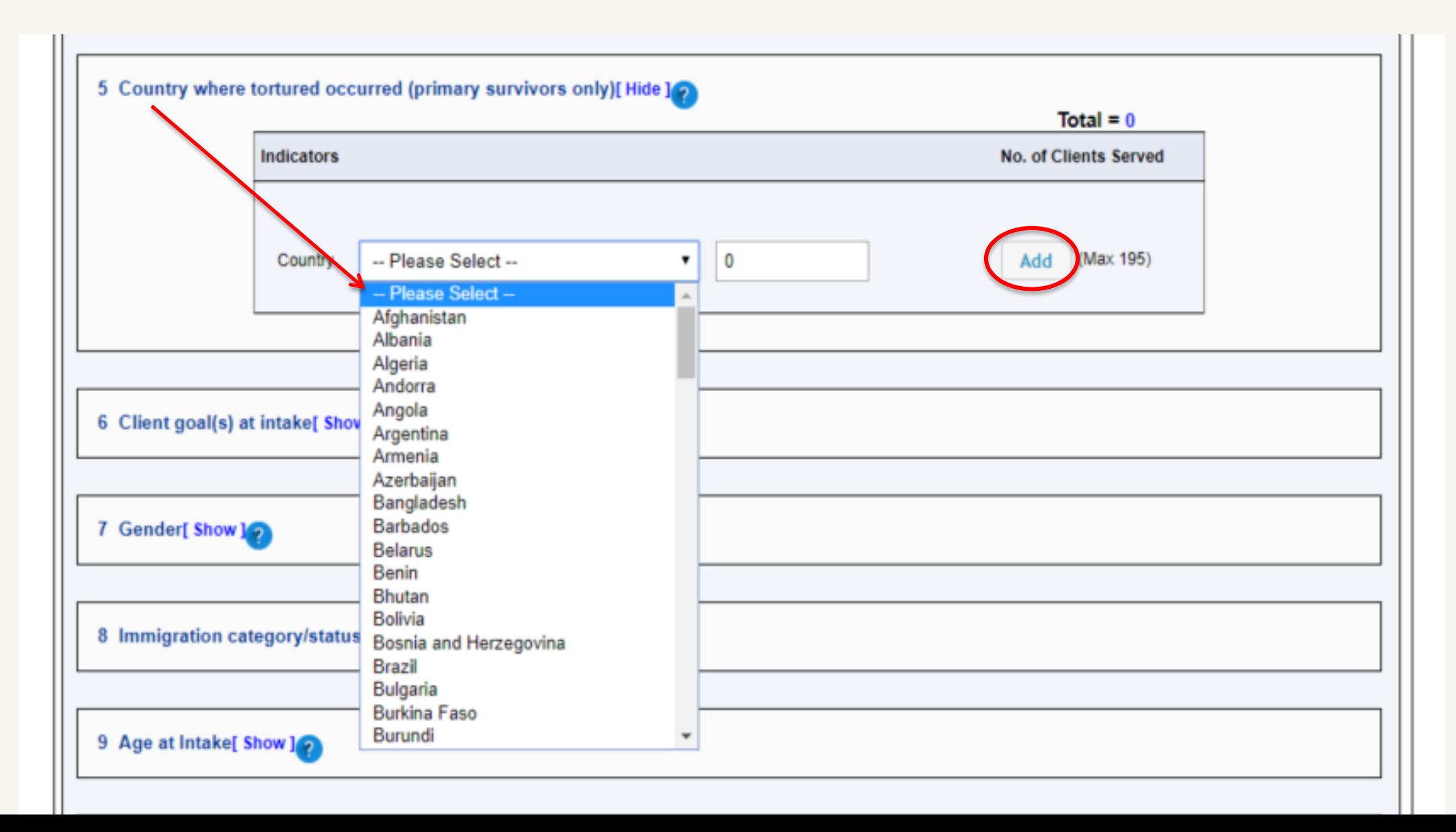

#### Data Point 5: Country where torture occurred Data Point 13: Country of origin

#### Afghanistan **Albania Data Points 5 and 13** Algeria Andorra Angola **Antigua and Barbuda Drop-down Options** Argentina Armenia **Australia** Austria Azerbaiian **Bahamas Bahrain Bangladesh Barbados Belarus Belgium Belize Benin Bhutan Bolivia** Bosnia and

Congo, The Republic India Mozambique of Indonesia Myanmar (Burma) **Costa Rica** Iran **Namibia** Côte D'Ivoire Iraq Nauru Croatia Ireland **Nepal** Cuba **Netherlands Israel** Cyprus Italy **New Zealand Czech Republic** Nicaragua Jamaica Denmark Japan **Niger Djibouti** Jordan **Nigeria** Dominica Kazakhstan **North Korea Dominican Republic** Kenya North Macedonia **East Timor (Timor-**Kiribati Norway Leste) Kosovo Oman Ecuador Pakistan Kuwait Palau Kyrgyzstan Egypt **Palestine** Lao El Salvador Panama Latvia **Equatorial Guinea** Papua New Guinea Lebanon **Eritrea** Lesotho Paraguay Estonia Liberia Peru Eswatini (Swaziland) Libya **Philippines Ethiopia** Liechtenstein Poland Fiji Lithuania Portugal Finland Luxembourg Oatar France Madagascar Romania Gabon Russia Malawi Gambia Rwanda Malaysia Georgia **Saint Kitts and Nevis** Maldives Germany Mali Saint Lucia Ghana Saint Vincent and the Malta Greece Grenadines **Marshall Islands** Grenada Samoa Mauritania Guatemala San Marino **Mauritius** Guinea Sao Tome and Mexico **Guinea Bissau** Principe Micronesia Saudi Arabia Guyana Moldova Haiti Senegal Monaco Honduras Serbia Mongolia **Hong Kong** Seychelles Montenegro Hungary Sierra Leone Morocco Iceland Singapore

Herzegovina

**Brunei Darussalam** 

**Botswana** 

Brazil

**Bulgaria** 

**Burundi** 

**Burkina Faso** 

Cabo Verde

Cambodia

Cameroon

**Central African** 

Republic

Canada

Chad

Chile

China

Colombia

Comoros

of the

Congo, The

**Democratic Republic** 

Slovakia Slovenia Solomon Islands Somalia South Africa South Korea South Sudan Spain Sri Lanka Sudan Suriname Sweden Switzerland **Syrian Arab Republic Taiwan** Tajikistan **Tanzania Tibet** Thailand Togo **Tonga Trinidad and Tobago** Tunisia Turkey Turkmenistan Tuvalu Uganda Ukraine **United Arab Emirates United Kingdom United States of** America Uruguay Uzbekistan Vanuatu Vatican City Venezuela Vietnam Yemen Zambia 7

#### **Data Points 5 and 13: Country Where Torture Occurred and Country of Origin**

- All countries included
	- "Other" option shouldn't be used
- Alphabetic, but check for countries known by more than one name
	- The Democratic People's Republic of Korea listed as North Korea
	- Burma listed as Myanmar
- Double-check countries with similar names
	- Congo, The Republic of vs. Congo, The Democratic Republic of
	- Equatorial Guinea vs Guinea vs Guinea Bissau (vs. Papua New Guinea)
- Certain autonomous regions, contested territories, and states not universally recognized as sovereign are also included (e.g., Taiwan, Tibet, Palestine, etc.)

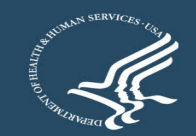

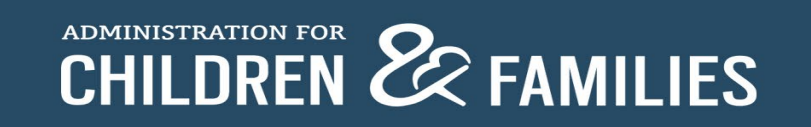

#### **Data Point 14: Ethnicity**

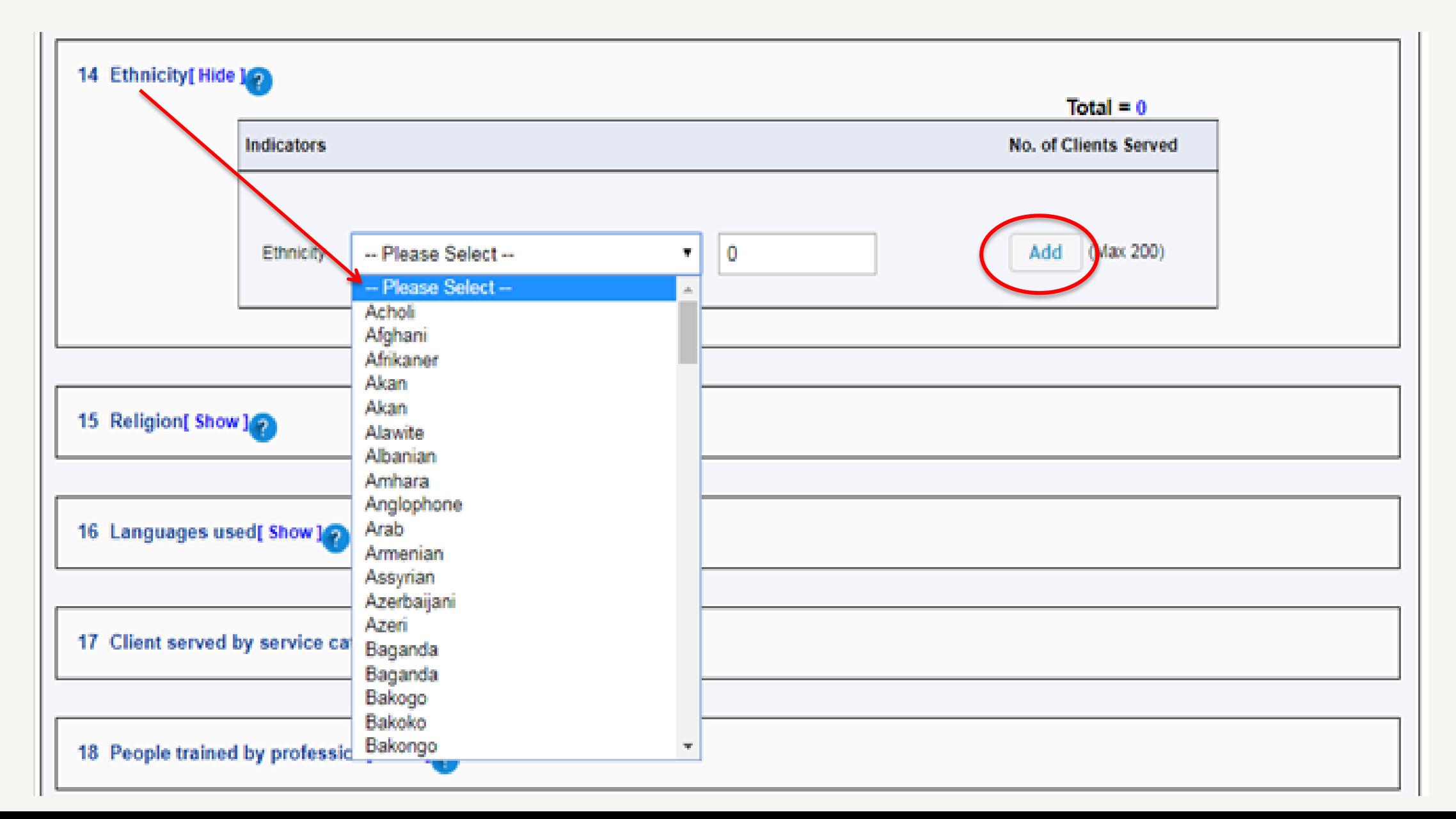

#### Data Point 14: Ethnicity

### **Data Points 14 Drop-down Options**

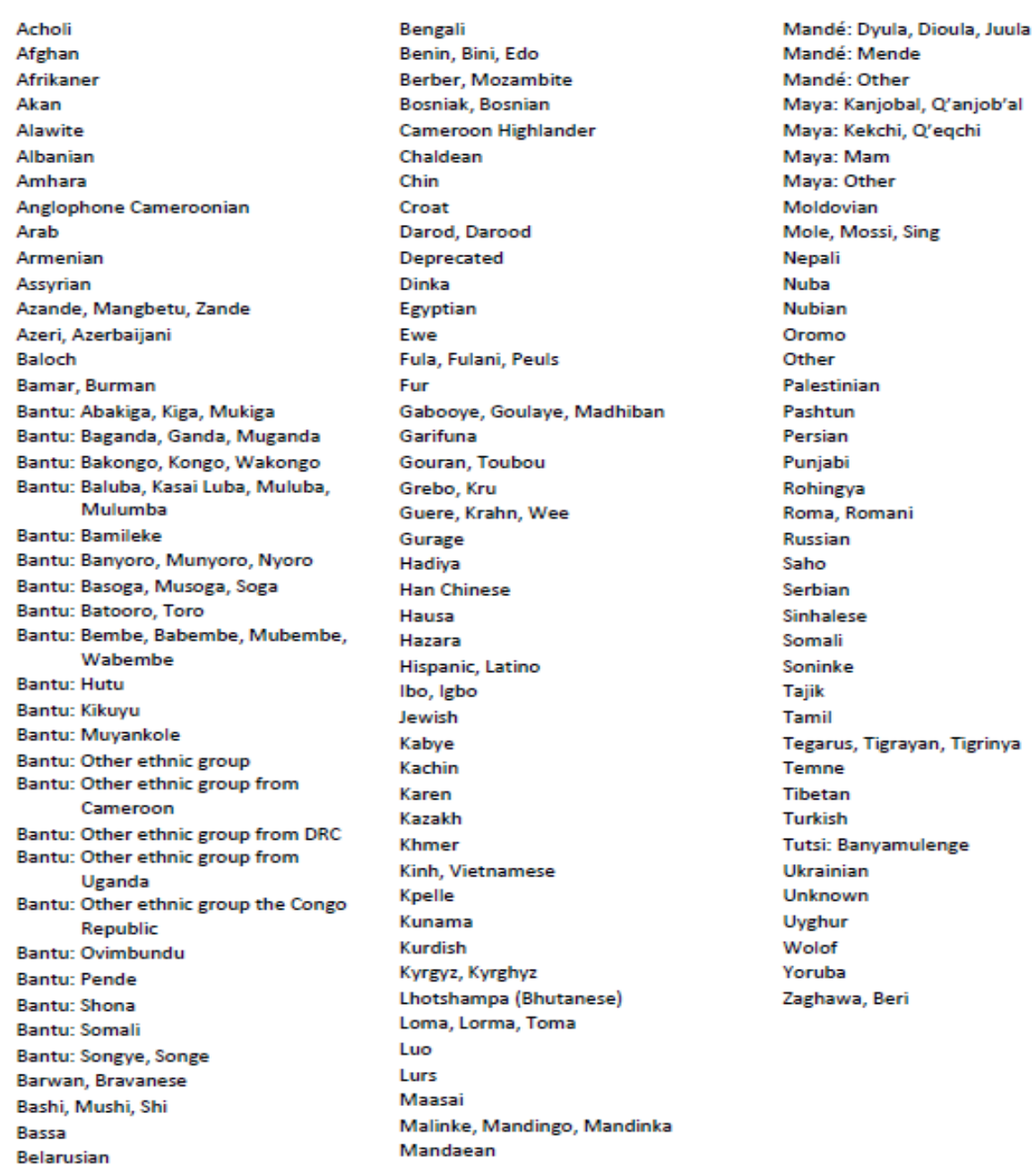

## **Ethnicity Drop-down Options**

- Updated list based on grantees' FY19 data
- Alphabetic, but check for ethnicities known by more than one name or with alternate spelling

– Benin, Bini, Edo

- Double-check different ethnicities with similar names
	- Nuba vs Nubian; Mandaean vs Mandé vs Mende
- Ignore "Deprecated" option
- If "Other" option selected, ORR may follow up for more information

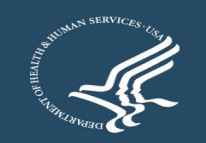

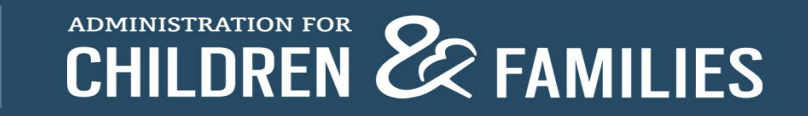

## **Data Point 14: Ethnicity**

- Ethnicity is not the same as Nationality or Country of Origin (but, sometimes it is); definitions of some ethnicities may overlap
	- Somali vs Bantu: Somali
	- Lhotshampa (Bhutanese) vs Nepali
	- Hispanic/Latino vs Mayan
- Bantu, Mandé, Maya groups
	- Maya: Kekchi, Q'eqchi are different than K'iche', Quiché. For K'iche, Quiché, enter as Maya: Other

Bantu: Abakiga, Kiga, Mukiga Bantu: Baganda, Ganda, Muganda Bantu: Bakongo, Kongo, Wakongo Bantu: Baluba, Kasai Luba, Muluba, Mulumba Bantu: Bamileke Bantu: Banyoro, Munyoro, Nyoro Bantu: Basoga, Musoga, Soga Bantu: Batooro, Toro Bantu: Bembe, Babembe, Mubembe, Wabembe Bantu: Hutu Bantu: Kikuyu Bantu: Muyankole Mandé: Dyula, Dioula, Juula Bantu: Other ethnic group Bantu: Other ethnic group from Cameroon Mandé: Mende Bantu: Other ethnic group from DRC Mandé: Other Bantu: Other ethnic group from Uganda Bantu: Other ethnic group the Congo Republic Maya: Kanjobal, Q'anjob'al Bantu: Ovimbundu Maya: Kekchi, Q'eqchi Bantu: Pende Bantu: Shona Maya: Mam Bantu: Somali Maya: Other Bantu: Songye, Songe

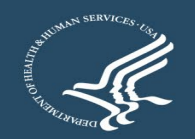

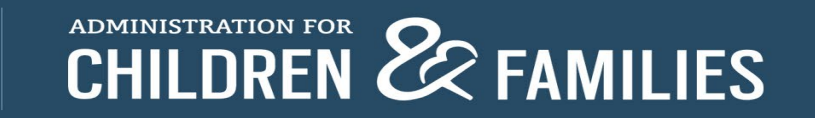

#### **Data Point 15: Religion**

15 Religion[Hide] Total =  $307$ **No. of Clients Indicators Served Buddhists**  $\mathbf 0$ 283 Christians **Hindus**  $\mathbf 0$ Jews  $\bf{0}$ 22 **Muslims None**  $\mathbf 0$ **Unknown** 0 Other: Please Atbeist 2 specify

Add

 $\big|$  (Max 5)

## **Data Point 15: Religion**

- New "Unknown" option
- Use "None" option for atheists, agnostics, nonbelievers, unaffiliated
	- From the SOT PDP User Guide:

None: Refers to people who self-identify as atheists or agnostics, as well as those who say their religion is "nothing in particular"

- Include denominations and sects under their respective major religion
	- Orthodox Christians, Catholics, Seventh-day Adventists, and Jehovah's Witnesses were listed as "Other" in FY19 data  $\rightarrow$  categorize as "Christians"
	- Alevis, Shiites, and Ismailis were listed as "Other" in FY19 data  $\rightarrow$  categorize as "Muslims"
- Examples of correct "Other" options in FY19 data: Bahá'ís, Sikhs, Zoroastrians, Kirats

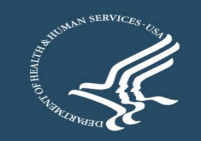

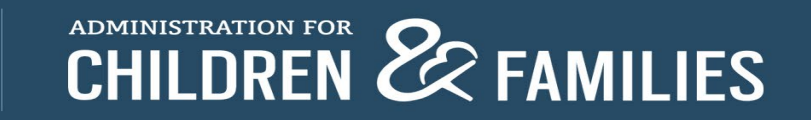

#### **Data Points 16 Drop-down Options**

Acholi Albanian Amharic Anuak Arabic Aramaic Azerbaijani Bantu: Ciluba, Tshiluba **Bantu: Kibembe** Bantu: Kikongo Bantu: Kikuyu Bantu: Kinyabwisha, Kinyamulenge Bantu: Kinyarwanda **Bantu: Kirundi Bantu: Lingala** Bantu: Luganda Bantu: Runyankole, **Nkore Bantu: Shona Bantu: Swahili Bengali** Berber Bini, Edo **Bosnian Burmese** Cambodian Chichewa Croatian Dari, Farsi, Persian Deprecated Dinka Dutch Dzongkha English French Fulah German **Haitian Creole** Hausa Hindi Igbo

Kachin Karen Khmer Kigegere Konkani Korean Kuki-Chin: Hakha Chin. Lai, Siyin, Zo Kunama **Kurdish** Kyrgyz Maa, Maasai Mai-Mai, Maay Maay Mandarin Mandé: Mandingo, Mandinka

Mandé: Other Mandé: Soninke

Mayan: Kanjobal,

Mayan: Mam

Mayan: Other

Patwa (Patois)

Portuguese

Mongolian

Ndebele

Nepali

Oromo

Other

Pashto

Polish

Punjabi

Romani

Russian

Sango

Serbian

Somali

Spanish

Sinhalese

Rohingya

Mayan: K'iche', Quiche

Q'anjob'al Mayan: Kekchi, Q'eqchi

Tamil Telugu Thai **Tibetan Tigrinya** Turkish Twi Ukrainian Unknown Urdu **Uzbek** Vietnamese Wolof Yoruba Zaghawa

#### Data Point 16: Language used

### **Languages Used Drop-down Options**

- Updated list based on grantees' FY19 data
- Alphabetic, but check for languages known by more than one name, with alternate spelling, or related dialects
	- Dari, Farsi, Persian; Kuki-Chin: Hakha Chin, Lai, Siyin, Zo
- Double-check different languages with similar names
	- Amharic vs Aramaic
- Ignore "Deprecated" option
- If "Other" option selected, ORR may follow up for more information
- Bantu, Mandé, Maya languages

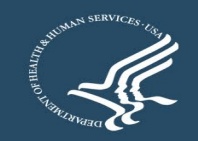

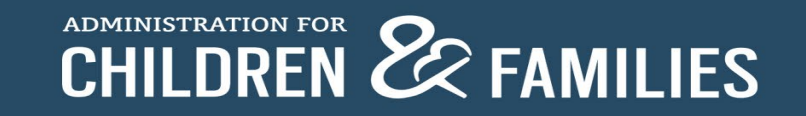

### **It's Complicated**

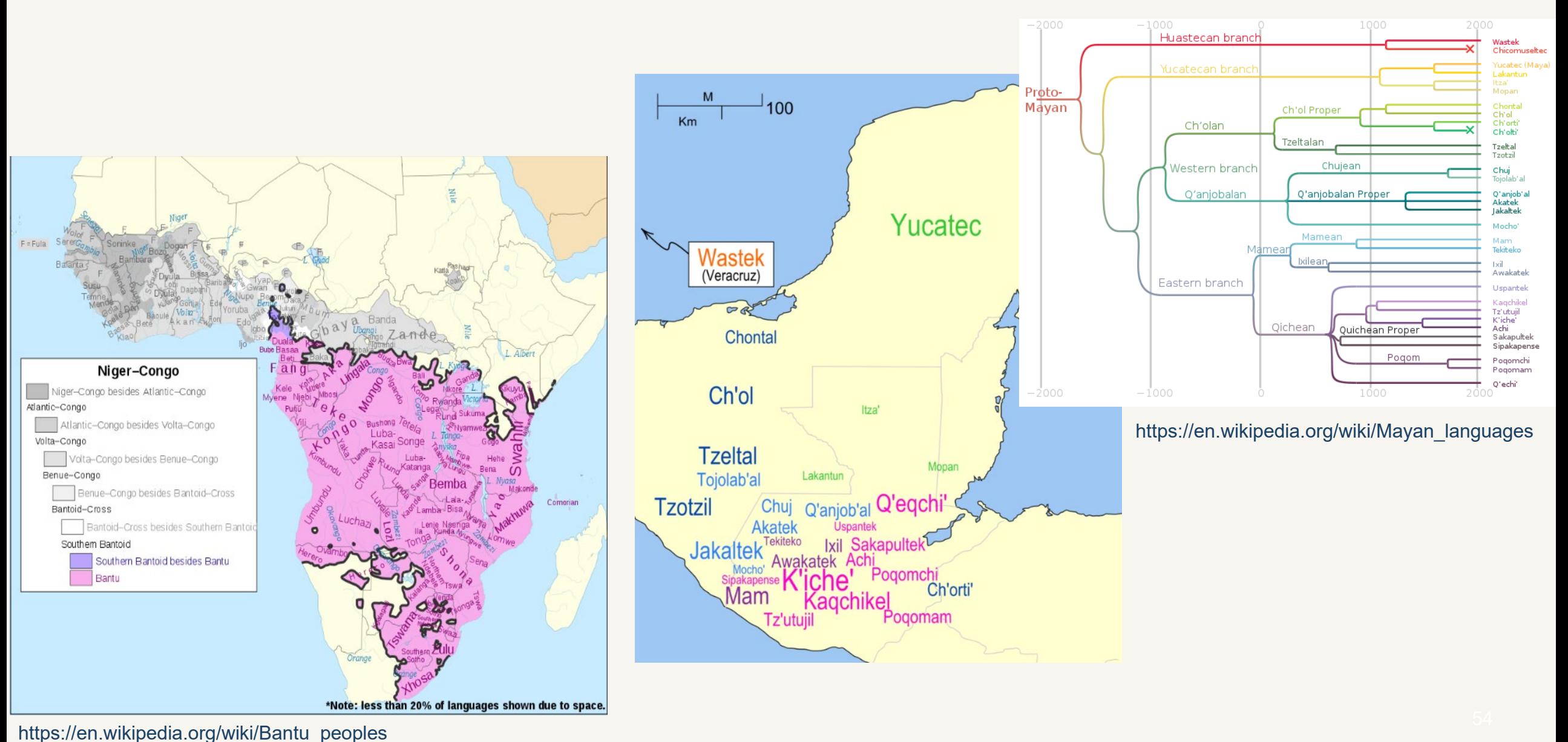

#### **Outcome Indicators: New Clients**

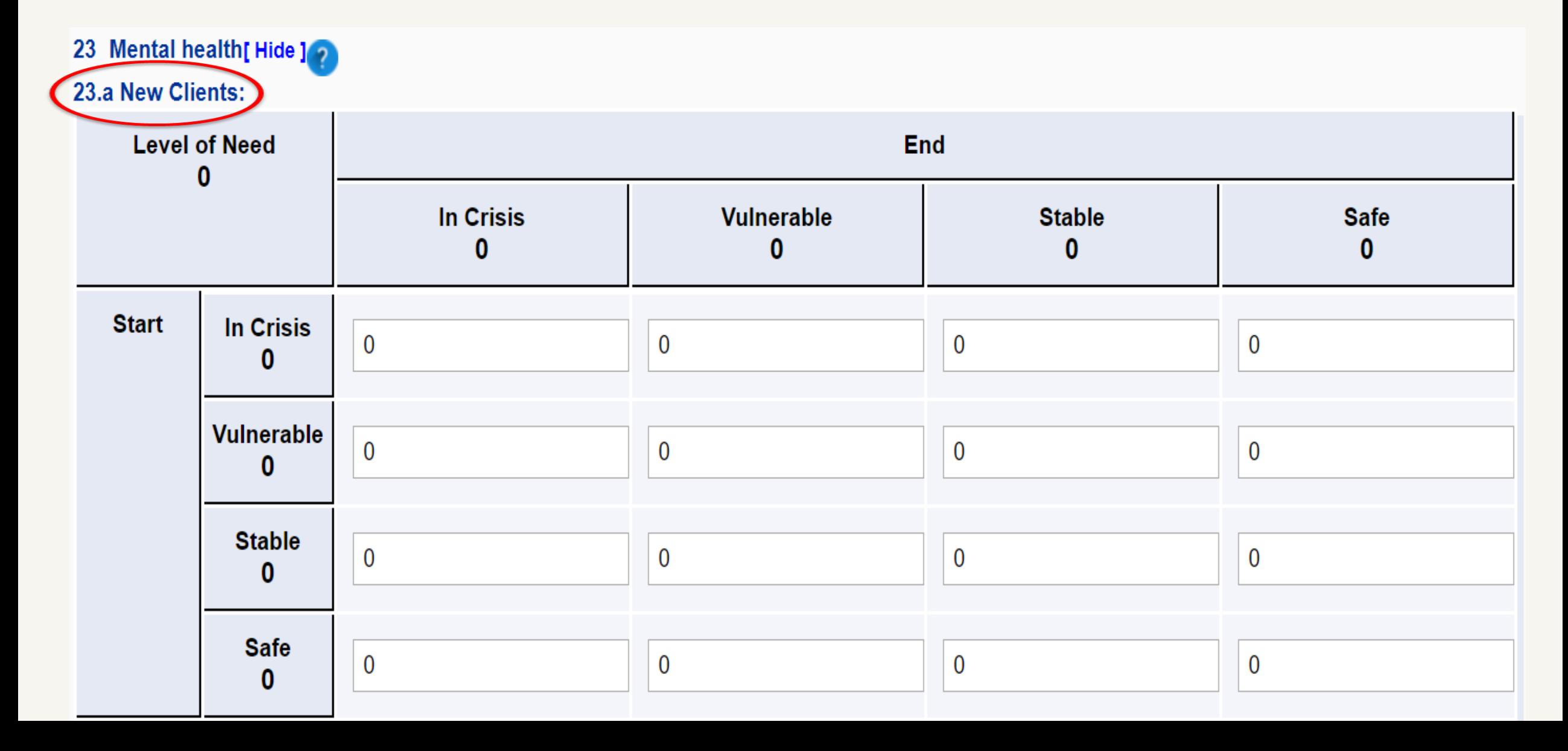

#### **Outcome Indicators: Continuing Clients**

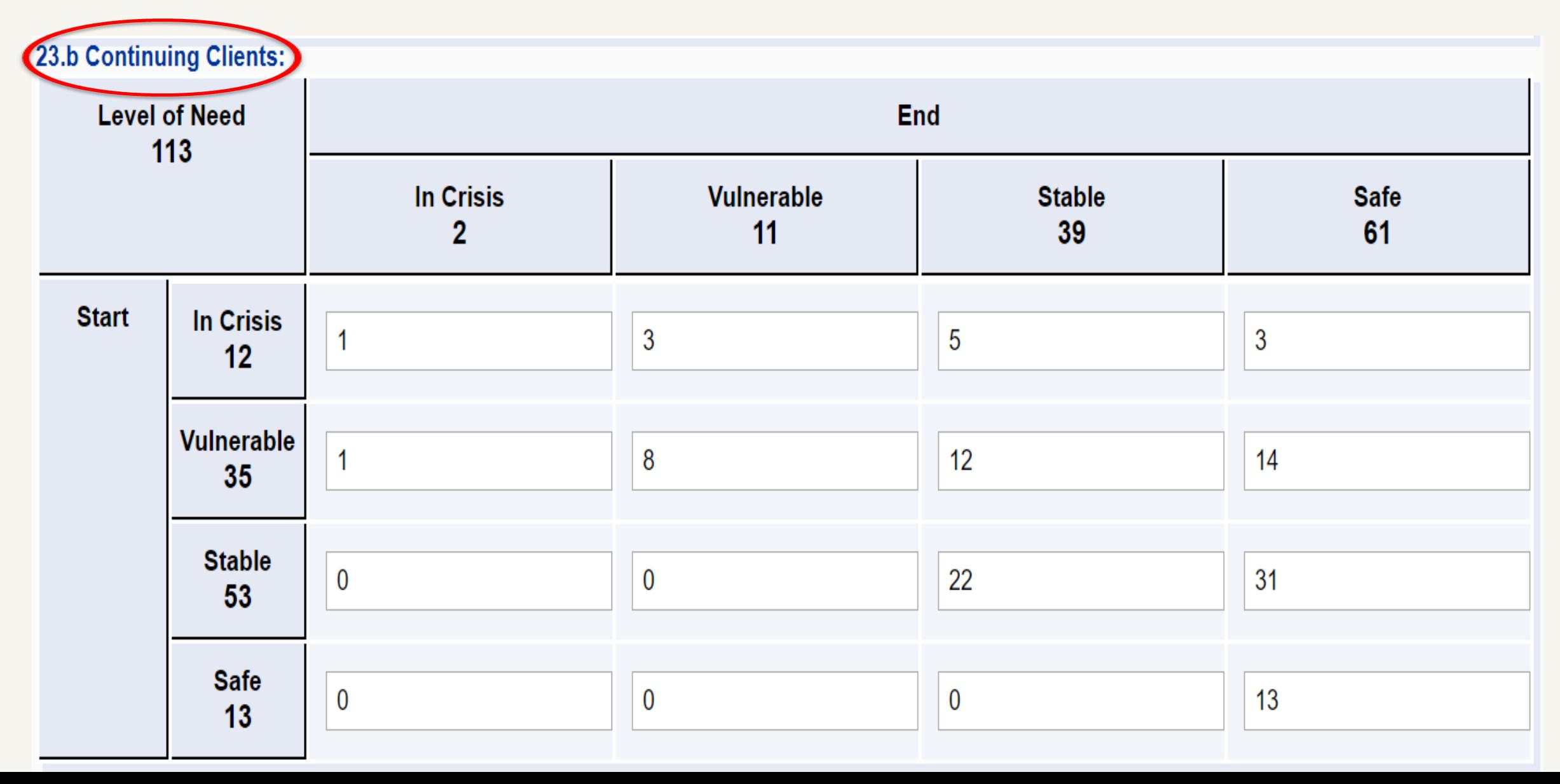

# **Discussion and Questions?**

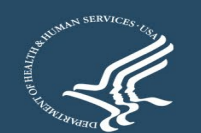

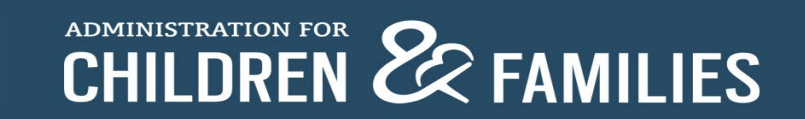